# Medisoft **A 12-Month Plan to Prepare Your Practice for ICD-10 - Medisoft**

## **Business Performance Services August 2014**

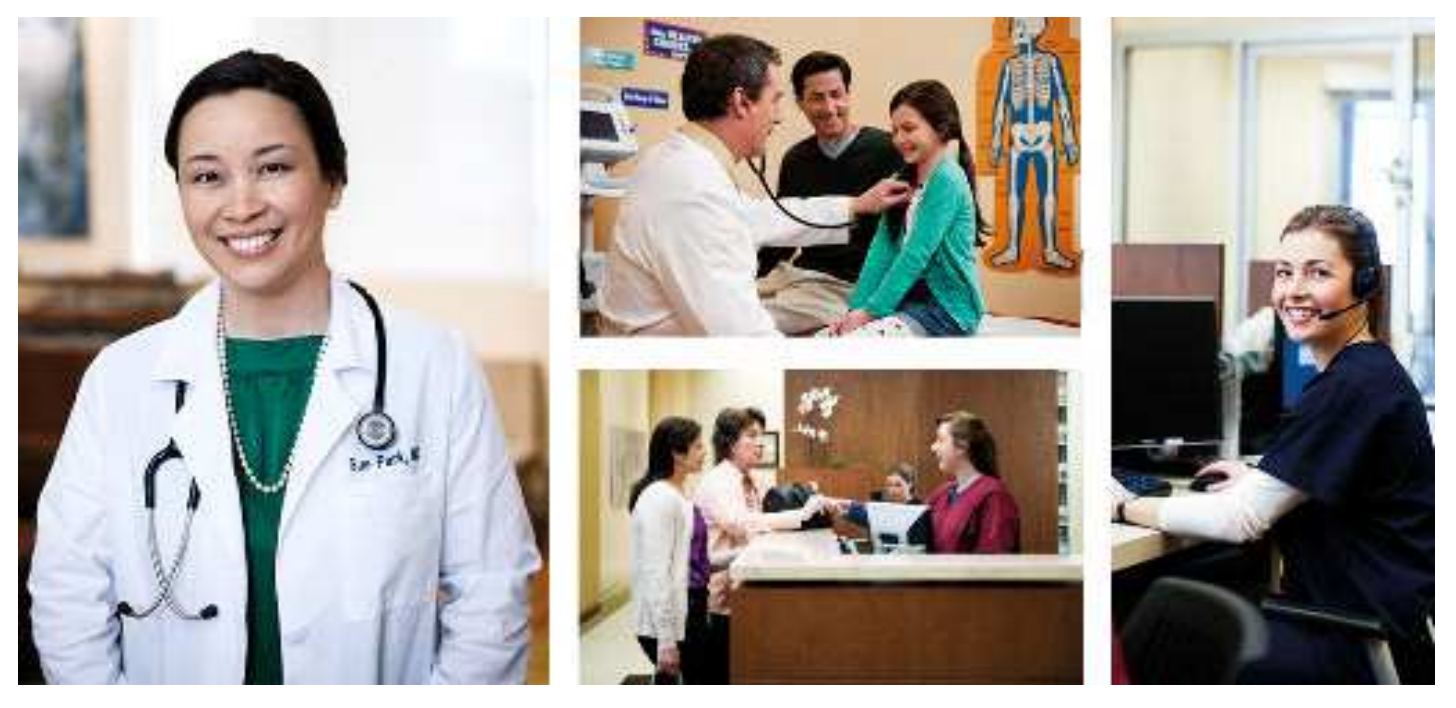

**Produced in Cork, Ireland**

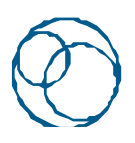

**BUSINESS CARE GONNECTIVITY** 

#### **Copyright notice**

Copyright © 2014 McKesson Corporation and/or one of its subsidiaries. All Rights Reserved.

Use of this documentation and related software is governed by a license agreement. This documentation and related software contain confidential, proprietary, and trade secret information of McKesson Corporation and/or one of its subsidiaries, and is protected under United States and international copyright and other intellectual property laws. Use, disclosure, reproduction, modification, distribution, or storage in a retrieval system in any form or by any means is prohibited without the prior express written permission of McKesson Corporation and/or one of its subsidiaries. This documentation and related software is subject to change without notice.

#### **Publication date**

August 2014

Produced in Cork, Ireland

#### **Product**

Medisoft<sup>®</sup>

#### **Corporate address**

McKesson Corporation 5995 Windward Parkway Alpharetta, GA 30005

404-338-6000

#### **Trademarks**

Medisoft<sup>®</sup>is a registered trademark of McKesson Corporation and/or one of its subsidiaries. All other product and company names may be trademarks or registered trademarks of their respective companies.

# **Table of contents**

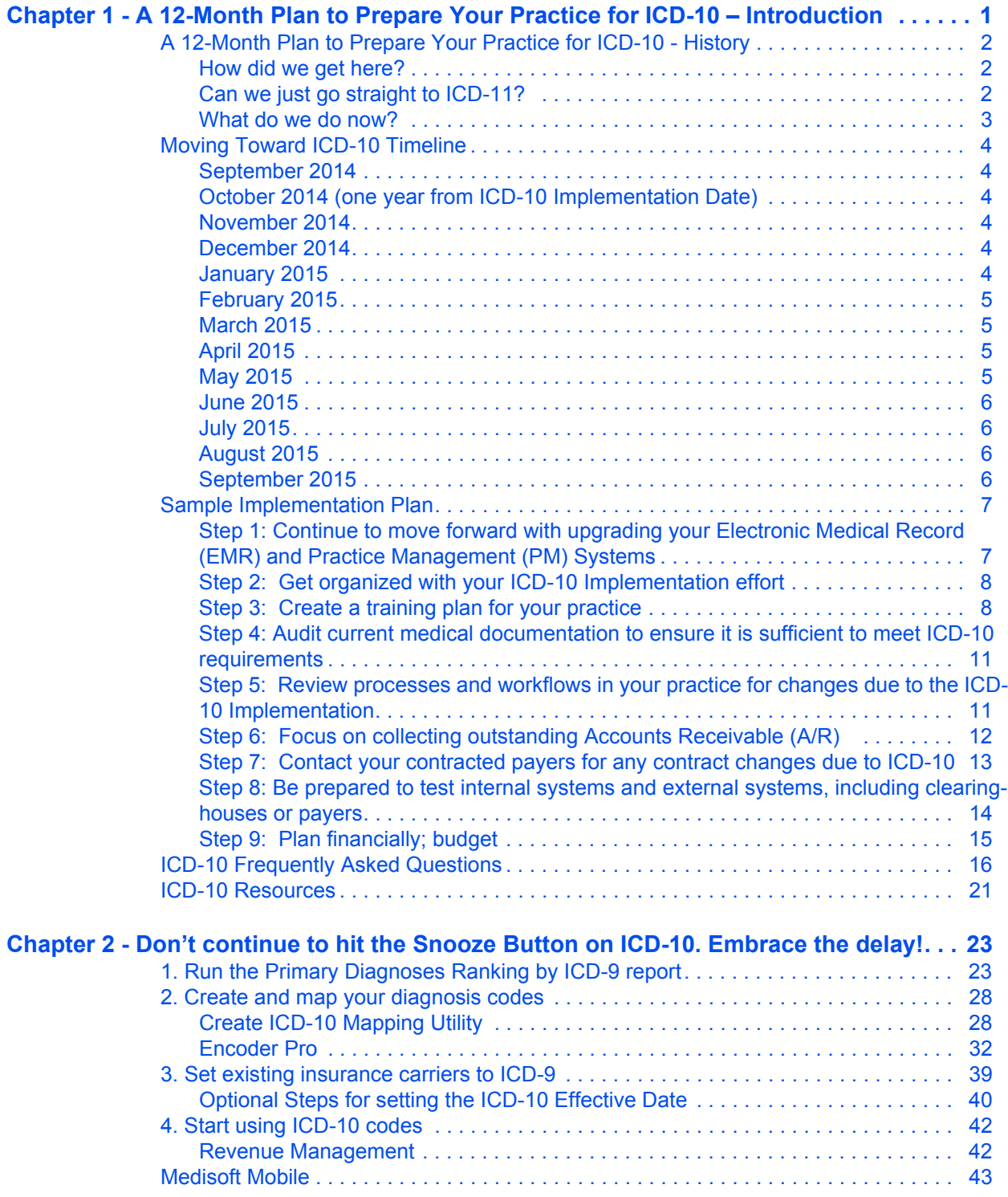

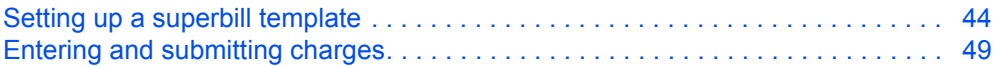

# <span id="page-4-0"></span>**[Chapter 1 - A 12-Month Plan to Prepare Your](http://www.youtube.com)  Practice for ICD-10 – Introduction**

[The beginn](http://www.mgma.com)[i](http://www.aapc.com)[ng of 201](http://www.cms.gov)[4 saw many preparing for the implementation of ICD-10 on October 1](http://www.ahima.org)<sup>st</sup>[.](http://www.nucc.org) [Even though the industry seemed destined to move forward with this date vendors, payers and](http://www.nucc.org) providers were expressing concerns about the readiness for this change. On Mar. 31, 2014 the United States Congress addressed these concerns and voted on a bill to delay the implementation of ICD-10 to a date no earlier than Oct, 1, 2015.

McKesson is committed to continuing to help our customers as they move toward the implementation of ICD-10, helping them to keep on track with their plans even with the delay to 2015. This book contains the following information:

- [A brief history of why the delay occurred and what will happen next](http://www.aapc.com)
- A one year timeline to assist in ICD-10 planning
- A sample implementation plan that can be adapted to any practice
- Frequently Asked Questions about ICD-10
- A listing of resources available for updates on ICD-10 and training options
- Information regarding McKesson products and ICD-10 readiness

It is our hope, at McKesson, that you will use this document on a daily basis to assist you on the path to a successful transition to the new ICD-10 coding structure in 2015.

# <span id="page-5-0"></span>**A 12-Month Plan to Prepare Your Practice for ICD-10 - History**

#### <span id="page-5-1"></span>**How did we get here?**

[In 2009, the U.S. Department of Health and Human Services published the first ICD-10 final rule](http://www.aapc.com) requiring the adoption of the new code sets for services rendered on and after Oct. 1, 2013. The initial proposed date was Oct. 1, 2011, however, industry representatives requested the date be moved back claiming additional time was necessary to effectively and properly implement the changes.

Other priorities were focused on, such as conversion to the new 5010 transaction versions and in late 2011 and 2012 several organizations began pressuring for another delay in the implementation of ICD-10. And in 2012 CMS relented and published a final rule making the new deadline Oct. 1, 2014.

Many observed that in spite of being given the extra year many in the industry continued to lag behind in their preparations for ICD-10. Vendors were slow to deliver solutions, providers were slow to perform impact assessments, and plans were slow to publish new policies or create endto-end testing plans.

So on March 31, 2014, the United States Congress addressed ICD-10 implementation one more time. On this date they passed the *"Protecting Access to Medicare Act of 2014 (H.R. 4302).'*  Though this bill primarily addressed the Sustainable Growth Rate which was set to go in to effect and would affect physician compensation from Medicare, the bill also contained the following:

*"The Secretary of Health and Human Services may not, prior to Oct. 1, 2015, adopt ICD-10 codes sets as the standard for code sets."* 

And just like that ICD-10 was delayed for at least one more year.

Finally on May 1, 2014, CMS released the following statement:

*"On April 1, 2014, the Protecting Access to Medicare Act of 2014 was enacted, which said that the Secretary may not adopt ICD-10 prior to October 1, 2015. Accordingly, the U.S. Department of Health and Human Services expects to release an interim final rule in the near future that will include a new compliance date would require the use of ICD-10 beginning October 1, 2015. The rule will also required HIPAA-covered entities to continue to use ICD-9-CM through September 30, 2015."* 

### <span id="page-5-2"></span>**Can we just go straight to ICD-11?**

In 2007 the World Health Organization (WHO) began working on the ICD-11 code set. They have plans to present that code set to the world in 2017. Some industry experts, however, are predicting that a useable ICD-11 code set would not be available until 2020. If we skip ICD-10 and wait for ICD-11 we are looking at using an antiquated code set (ICD-9) for at least 6 more years.

ICD-11 is a building block for ICD-10. ICD-11 is only for diagnosis codes. ICD-10 coding is divided into diagnosis codes (ICD-10-CM) and procedure codes (ICD-10-PCS). Both sets of codes are needed to accomplish the goals of ICD-10 – to report advances in technology and procedures, to capture more specific documentation, to improve quality, to reduce fraud and abuse and to improve public health tracking.

For these reasons it makes it almost impossible to forego ICD-10 for ICD-11.

#### <span id="page-6-0"></span>**What do we do now?**

As a practice you have been given this time and it should be used wisely to fully prepare for ICD-10 implementation.

If you have started planning – don't stop. Continue forward with the knowledge that you have the time to refine your plan but also have time to continue to focus on the other initiatives (i.e., Meaningful Use, etc) that may be occurring in your practice.

If you have not started planning – here is your opportunity to start right now. ICD-10 is coming. Preparation is the key to success for ICD-10. Now instead of 6 months you have more than a year to get your practice ready for this significant change.

At McKesson, we want to see you succeed. On the following pages you will find a training plan that includes many of the items you will need to consider when getting ready for the change to ICD-10 next year. This tool and others that you may have already identified can provide the guidance that will help you make this transition to ICD-10 a smooth one.

# <span id="page-7-0"></span>**Moving Toward ICD-10 Timeline**

The next twelve months can be used to as a time to fully prepare your practice for the transition to ICD-10. There are many tasks that need to be accomplished and this timeline is meant as a guide to help plan your time for the year leading up to Oct. 1, 2015. Each task in the timeline is detailed in the Implementation Plan included in this book.

Tasks are listed with a specific month only to spread them out over time to allow for easier accomplishment. Some tasks will take longer than a month, so we recommend staying on track as much as possible

#### <span id="page-7-1"></span>**September 2014**

- By this time have Electronic Medical Record (EMR) and Practice Management (PM) systems upgraded
- Establish an Implementation Team for your practice; identify a Team Lead
- Identify all staff members who will need training on ICD-10 (Basic to advanced training)

### <span id="page-7-2"></span>**October 2014 (one year from ICD-10 Implementation Date)**

- Review budget for 2015, factoring in costs related to ICD-10
- Schedule regular meetings with staff for ICD-10 updates (i.e., current news on ICD-10, changes coming in your practice due to ICD-10, etc). If you already have regular staff meetings, make this a regular agenda item.
- Create a training plan for staff

#### <span id="page-7-3"></span>**November 2014**

- Begin training for Advanced users of ICD-10
- Contact your major contractual payers (insurances) inquiring about any changes that may occur to your contract due to ICD-10

### <span id="page-7-4"></span>**December 2014**

- Select top 50-100 codes used in your practice and begin crosswalk between ICD-9 and ICD-10 for these codes; this can be done to assess impact of ICD-10 on your practice
- Continue:
	- o Training for Advanced users in order to have completed by end of year

### <span id="page-7-5"></span>**January 2015**

 • Begin audits of medical record documentation (this is why Advanced user training needs to be completed)

 • Contact other vendors your systems work with (i.e., outside lab system, other order entry system, hospital system, etc) and confirm their ICD-10 readiness and any plans to test between your two systems

### <span id="page-8-0"></span>**February 2015**

- Conduct regular meetings with providers on documentation needs based on audit results (continue these meetings thru date of ICD-10 Implementation)
- Continue:
	- o Audits of medical record documentation (Advanced users)

#### <span id="page-8-1"></span>**March 2015**

- Begin training for Basic and Intermediate users of ICD-10 (Advanced users)
- Begin the review of processes, workflows and forms that will need to revised due to ICD-10
- Create a plan for working on and reducing the old/outstanding Accounts Receivable
- Continue:
	- o Audits of medical record documentation

## <span id="page-8-2"></span>**April 2015**

- Continue:
	- o Audits of medical record documentation (Advanced users)
	- o Working on old/outstanding Accounts Receivable
	- o Training for Basic and Intermediate users of ICD-10
	- o Review of processes, workflows and forms

#### <span id="page-8-3"></span>**May 2015**

- Complete training for Basic and Intermediate users of ICD-10
- Create testing scenarios that can be used by staff to enter new codes into PM system for practice
- Continue:
	- o Audits of medical record documentation (Advanced users)
	- o Working on old/outstanding Accounts Receivable

#### <span id="page-9-0"></span>**June 2015**

- Make a decision on provider's schedules will they be blocked at time of implementation to allow more documentation time for provider initially; block schedules if needed
- Have ICD-10 review material available for Basic and Intermediate users to keep current on what they have learned
- Continue:
	- o Audits of medical record documentation (Advanced users)
	- o Working on old/outstanding Accounts Receivable

#### <span id="page-9-1"></span>**July 2015**

- Conduct a final assessment of your practice readiness for ICD-10 Implementation
	- o Training completed?
	- o Documentation audits being done and feedback given?
	- o Testing started/completed with clearinghouse or payers, as available?
	- o All processes, workflows and forms updated?
- Continue:
	- o Audits of medical record documentation (Advanced users)
	- o Working on old/outstanding Accounts Receivable
	- o Review training for Basic and Intermediate users

## <span id="page-9-2"></span>**August 2015**

- Continue:
	- o Audits of medical record documentation (Advanced users)
	- o Review training for Basic and Intermediate users

### <span id="page-9-3"></span>**September 2015**

- Review final plans with billing staff or billing company for any process changes for:
	- o Claims requiring ICD-9 codes and
	- o Claims requiring ICD-10 codes
	- o How rejected/denied claims with ICD-10 issues will be worked (may require more time with the provider initially)
- Continue:
	- o Audits of medical record documentation (Advanced users)

o Review training for Basic and Intermediate users

# <span id="page-10-0"></span>**Sample Implementation Plan**

The next several pages contain a sample Implementation Plan that can be used to help your practice prepare for the ICD-10 change to occur on Oct. 1, 2015. This plan contains the details behind the various tasks that are listed on the Moving Toward ICD-10 Timeline.

### <span id="page-10-1"></span>**Step 1: Continue to move forward with upgrading your Electronic Medical Record (EMR) and Practice Management (PM) Systems**

#### **Time to complete: 2-3 months**

Since the original date for ICD-10 Implementation was set for October 1, 2014, upgrades to your systems should have been budgeted for this year. By moving forward with the upgrades you allow yourself several advantages when planning for the delayed ICD-10 Implementation date:

- · More flexibility in planning 2015 finances since budget for upgraded systems will not be needed
- Additional time for testing of ICD-10 submission with clearinghouses and/or payers, as the opportunities present
- Additional time for staff training on the system
	- o Prevent staff from having to learn a new system and implement new ICD-10 coding structure at same time
	- o Allow key entry staff time to become more comfortable with alpha-numeric entry of diagnosis codes vs. current method of primarily numeric entry
- · Upgrade for the additional new features that will be part of the release, not ICD-10 related

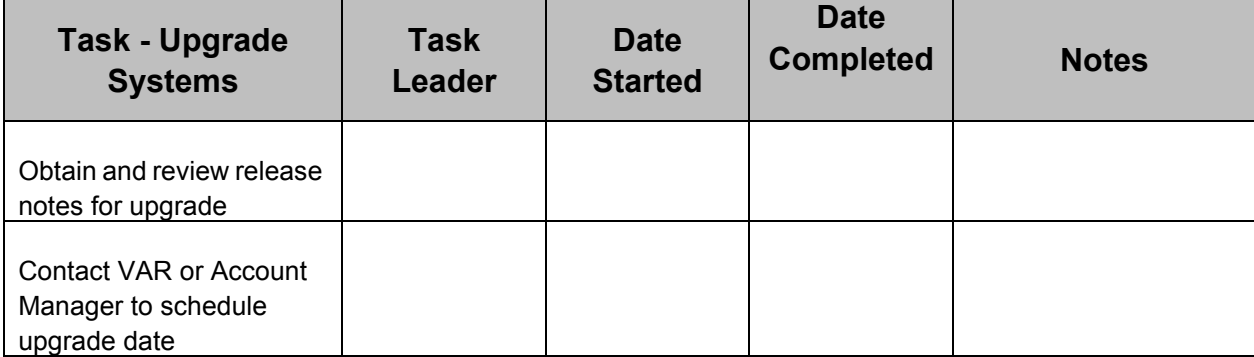

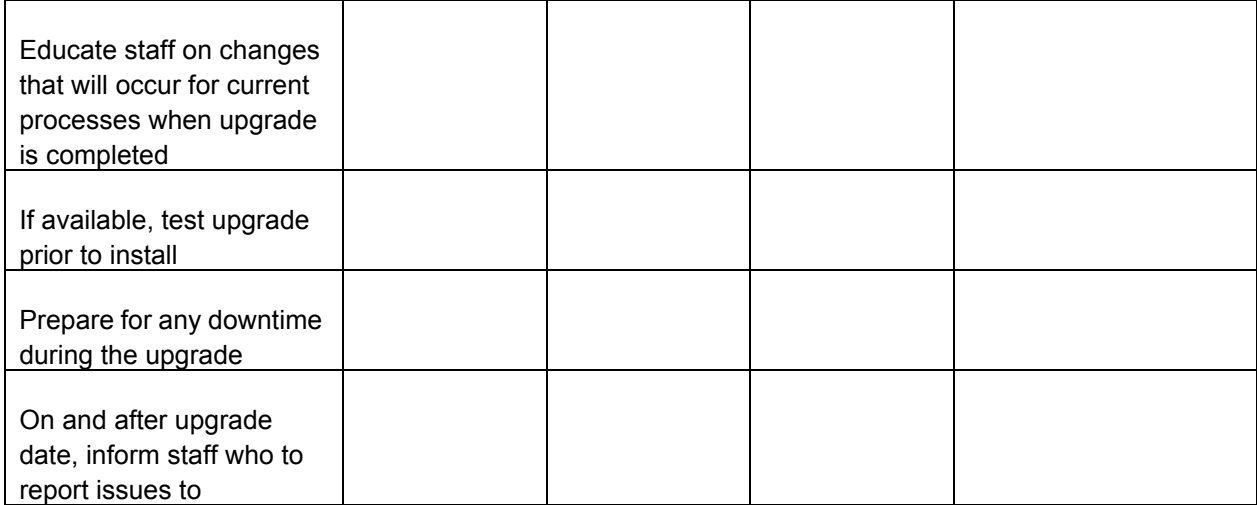

### <span id="page-11-0"></span>**Step 2: Get organized with your ICD-10 Implementation effort**

#### **Time to complete: 1 month**

- As a team in will be important that you are familiar with the new ICD-10 features and requirements. This will help in the planning that will need to occur on how ICD-10 will affect your practice specifically.
- If you are in a small practice it may be more of a team effort, but ultimately someone needs to be in charge to keep everyone on track.

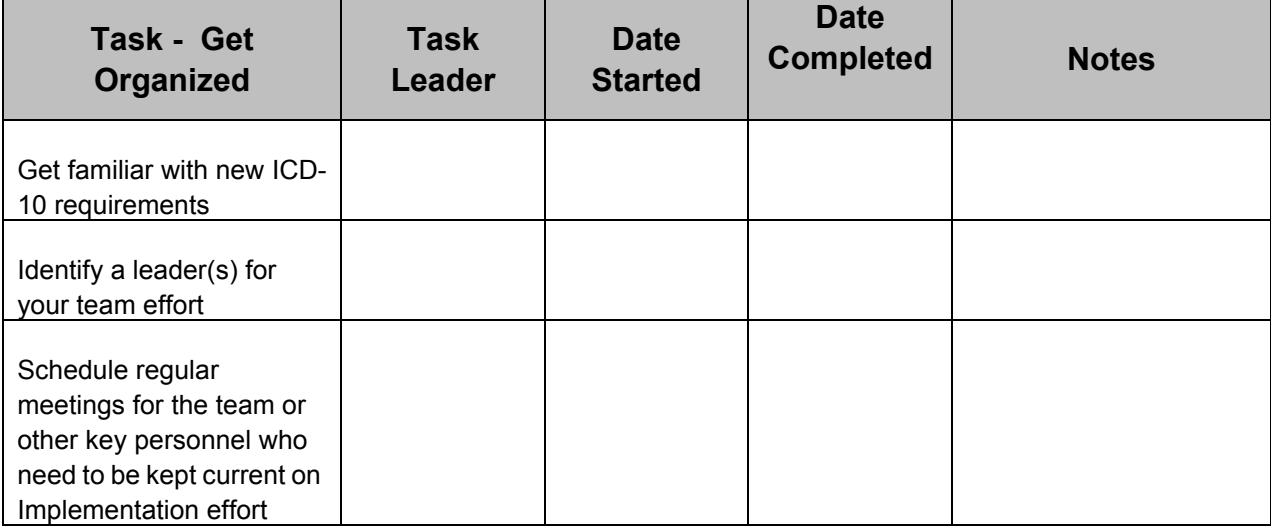

### <span id="page-11-1"></span>**Step 3: Create a training plan for your practice**

#### **Time to complete: 1 month**

Training will be a critical part of your ICD-10 Implementation Plan. Even though the implementation of ICD-10 is over a year away, it is not too early to begin training for some of the staff in your practice. One recommendation is to purchase an ICD-10 Coding Book now. This will allow staff the opportunity to begin familiarizing themselves with the layout and structure of the new book.

Training can be gotten from a variety of resources. We recommend you review the Resources section of this book for some suggestions for free training that can provide some basic ICD-10 training for your staff. For coders we recommend working with your preferred Coding Certification body for this training.

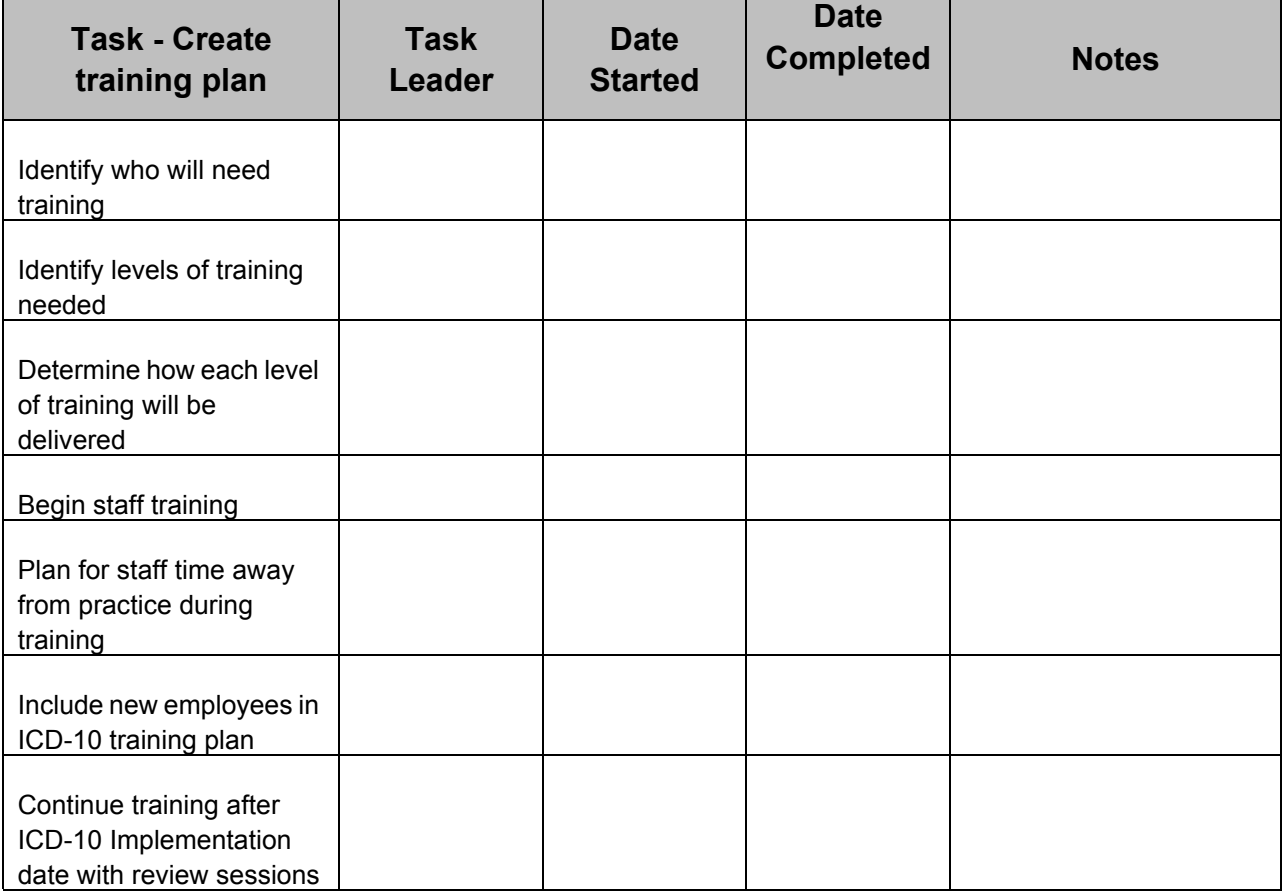

Recommendations for creating training levels:

- Basic Level of Training (recommend webinar or reading)
	- o ICD-10 Awareness type training (i.e., why we are moving toward ICD-10, differences between ICD-9 & ICD-10, how ICD-10 will affect your practice, etc)
- Intermediate Level of Training (recommend webinar or reading)
	- o Information in Basic Level of Training
	- o More training on the new features of ICD-10 (i.e., laterality, specificity, combination codes, structure (chapters) of the new ICD-10 coding book, etc)
	- o Examples of specific codes, used in your practice, and how they will change with ICD-10
- Advanced Level of Training (recommend classroom style for coding training)
	- o Information in Basic and Intermediate Levels of Training
	- o Anatomy and Physiology review
	- o Specific training on ICD-10 codes to become proficient in coding when reading documentation and for billing purposes

**Example** of spreadsheet to track staff training:

·

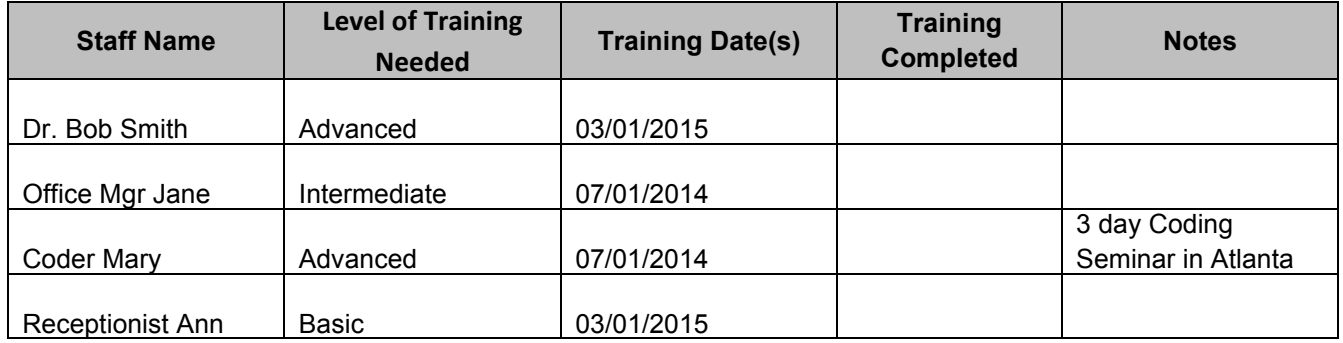

### <span id="page-14-0"></span>**Step 4: Audit current medical documentation to ensure it is sufficient to meet ICD-10 requirements**

#### **Time to complete: 6-8 months (continuous process)**

Many industry experts and ICD-10 consultants state that documentation will be one area that providers will need to address with the implementation of ICD-10. Much of today's documentation would not support the information needed to properly code with the new ICD-10 coding structure.

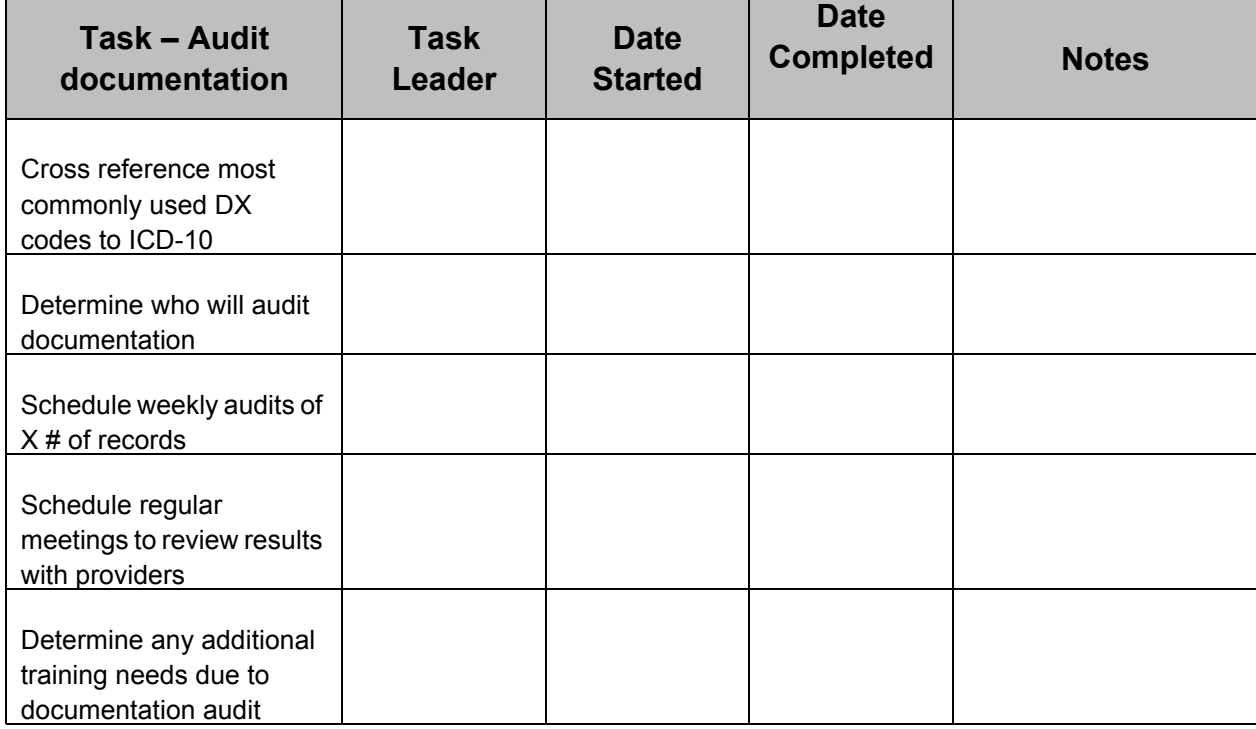

### <span id="page-14-1"></span>**Step 5: Review processes and workflows in your practice for changes due to the ICD-10 Implementation**

#### **Time to complete: 2-3 months**

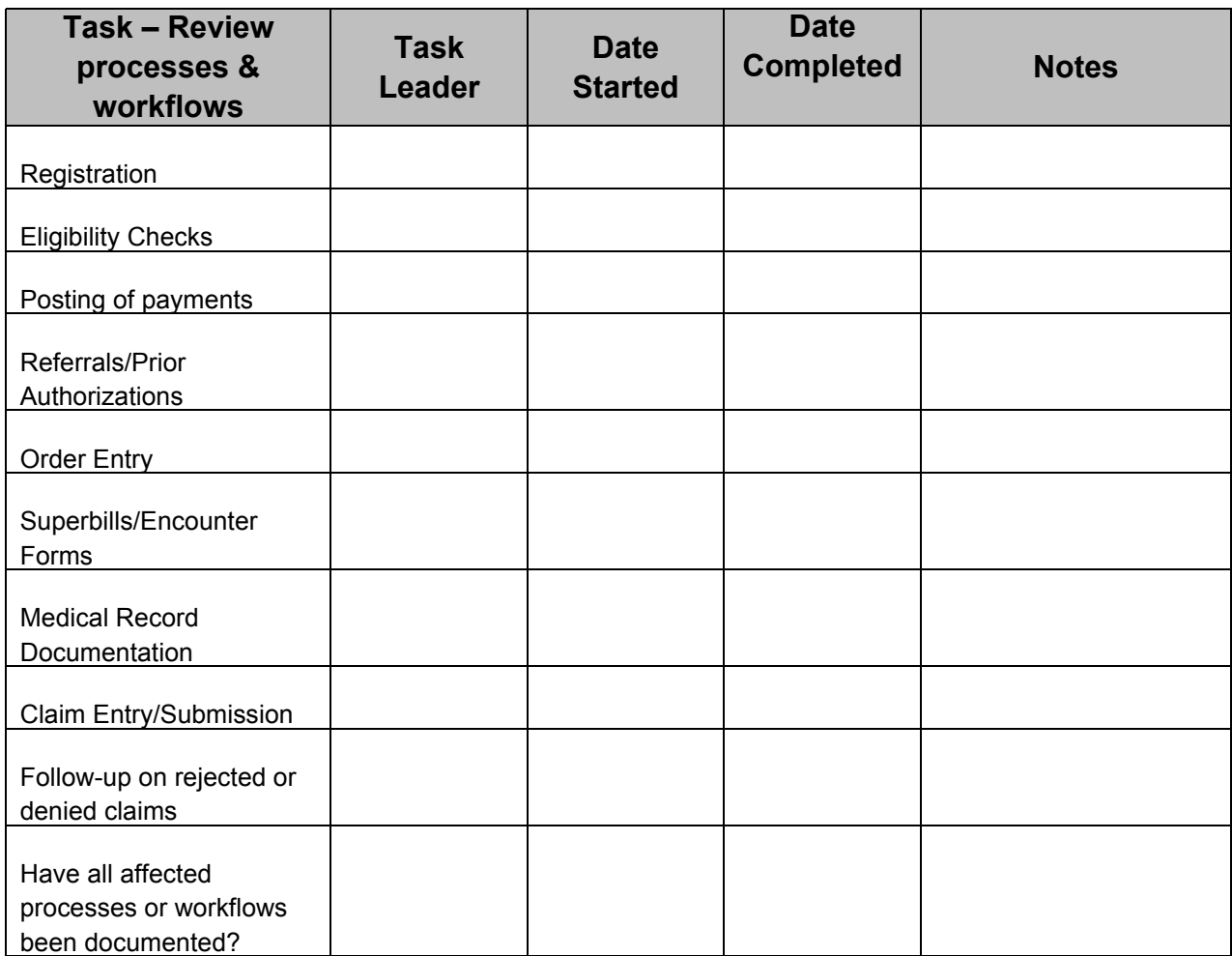

### <span id="page-15-0"></span>**Step 6: Focus on collecting outstanding Accounts Receivable (A/ R)**

#### **Time to complete: 4-6 months**

By focusing on the outstanding Accounts Receivable for your practice will create two benefits:

- Success in collecting on these older balances will produce additional funds that can be set aside to assist with financial planning for 2015 and the ICD-10 Implementation.
- Cleaning up the outstanding/older balances will give staff the time needed at the time of ICD-10 Implementation to focus on any challenges that may arise with the new coding structure (staff learning curve on working denials, increased rejection/denials from payers, more time spent with providers getting answers for re-filing of claims).

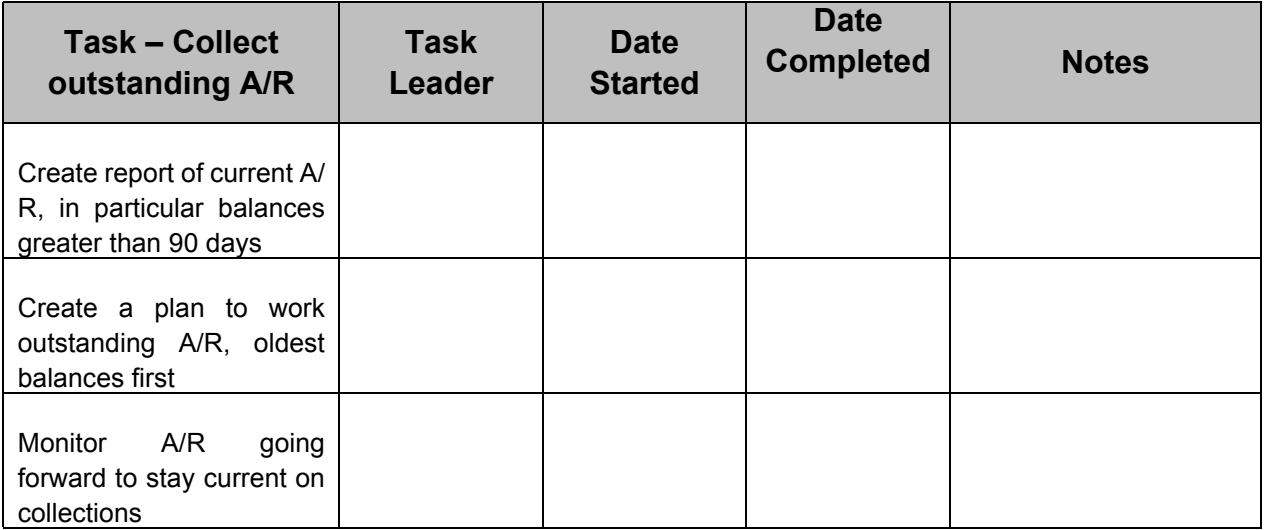

## <span id="page-16-0"></span>**Step 7: Contact your contracted payers for any contract changes due to ICD-10**

#### **Time to complete: 1-2 months**

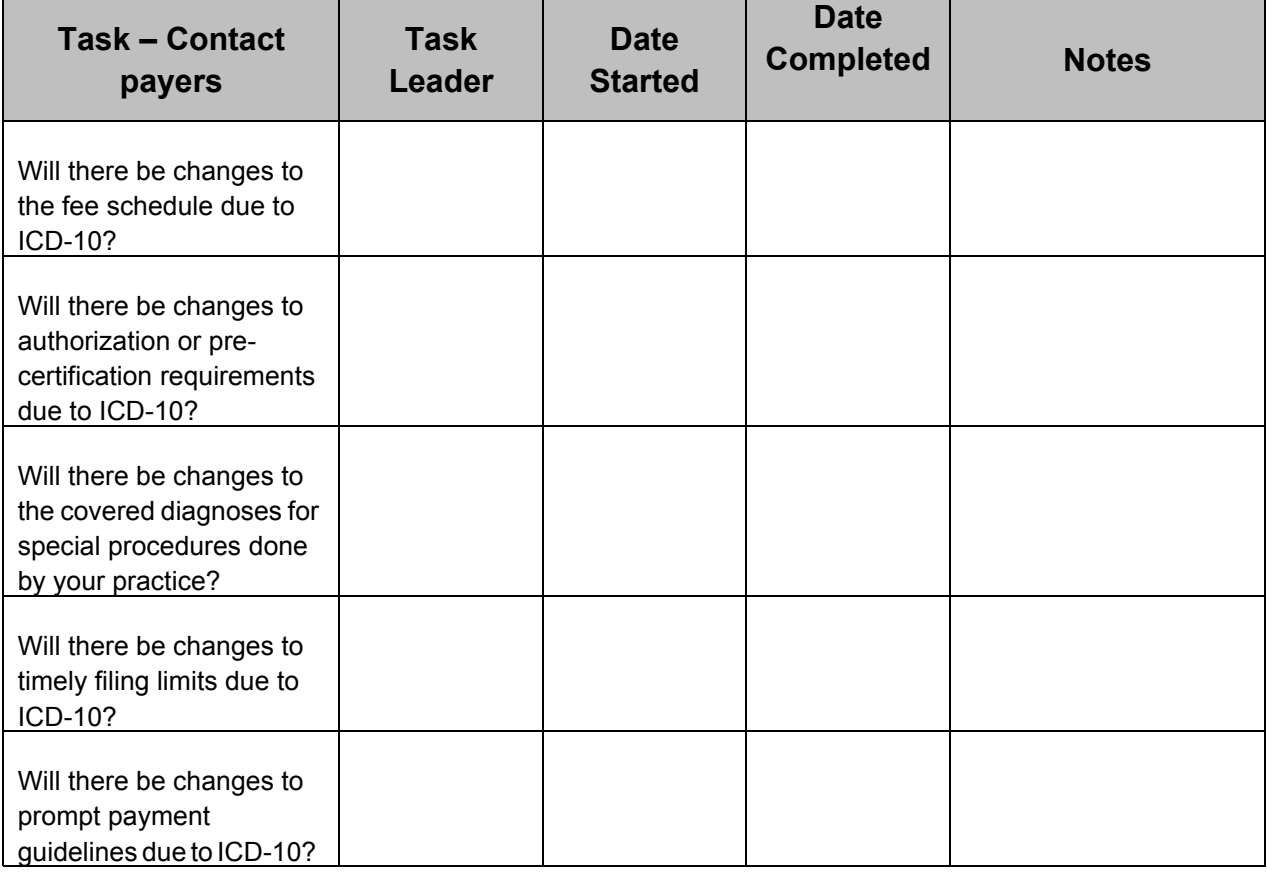

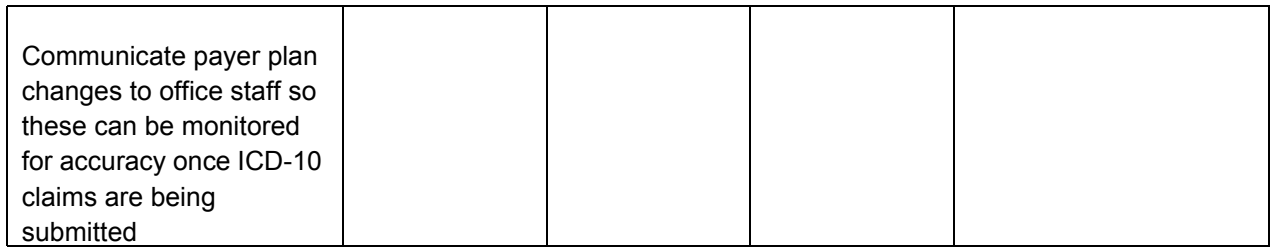

## <span id="page-17-0"></span>**Step 8: Be prepared to test internal systems and external systems, including clearinghouses or payers**

#### **Time to complete: 3-4 months**

Not every payer will test ICD-10. And for those who will do testing, some will have a selected group of clearinghouses or providers to test for them. However, if the opportunity is given to test with your clearinghouse or with a payer you file to, take this opportunity to participate. This will help build your confidence your systems and the payer systems who will process your claims.

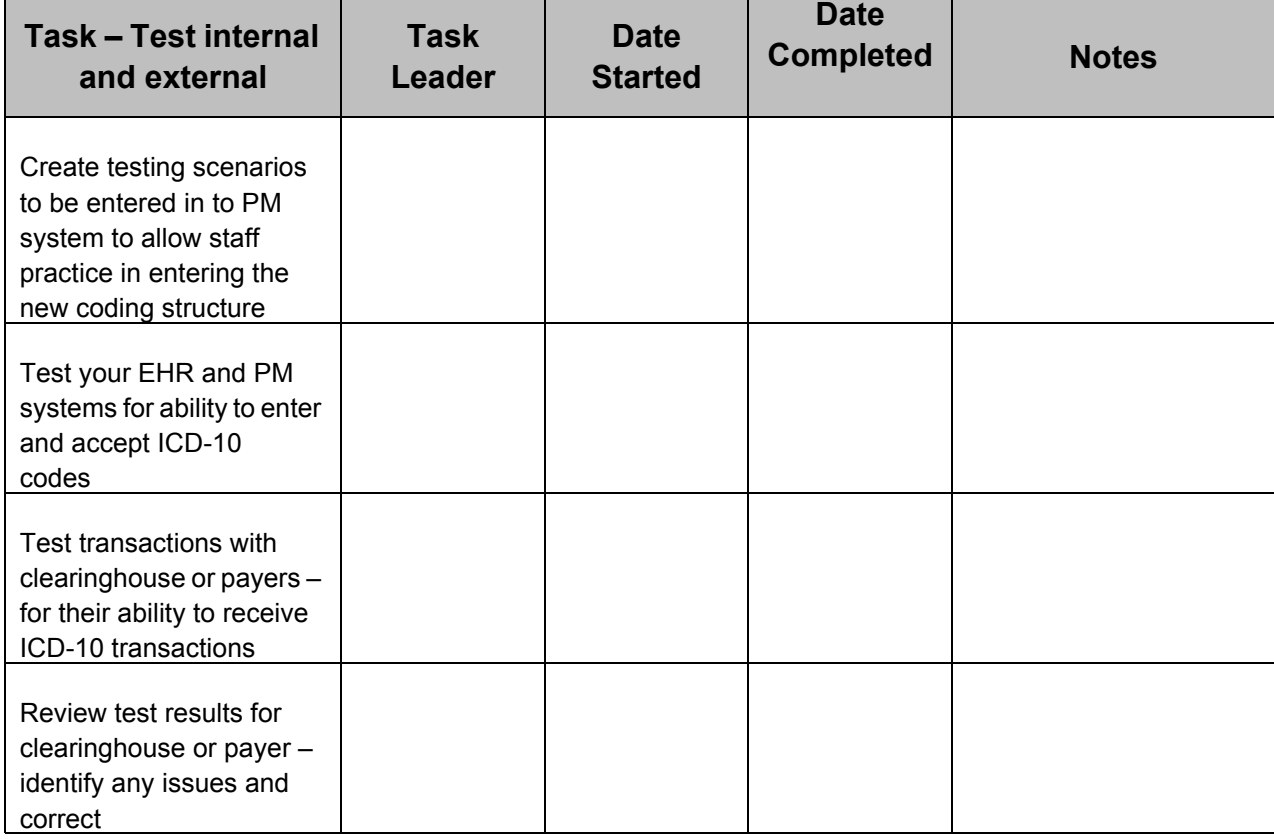

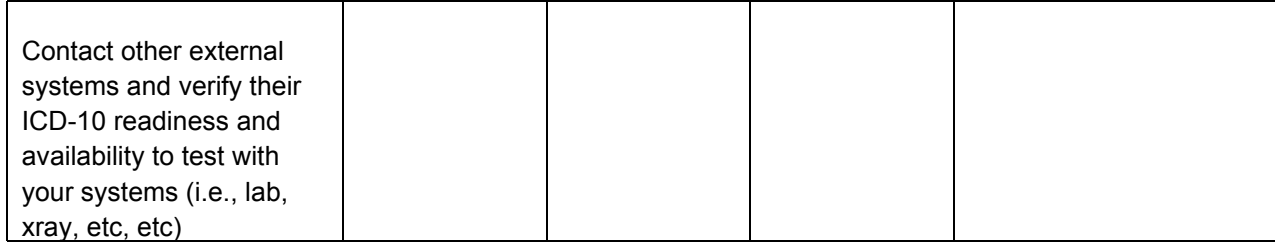

## <span id="page-18-0"></span>**Step 9: Plan financially; budget**

#### **Time to complete: 2-3 months**

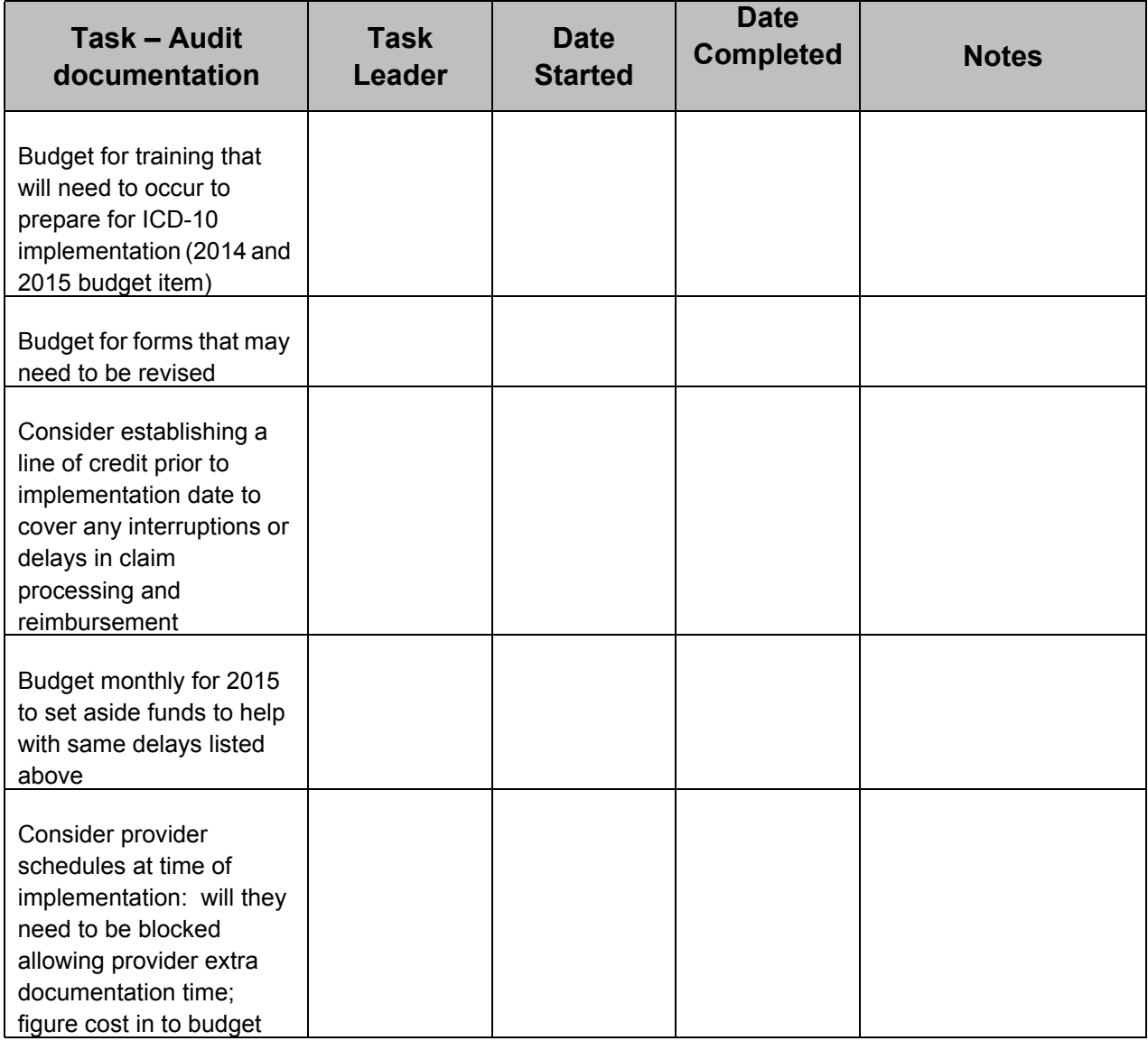

# <span id="page-19-0"></span>**ICD-10 Frequently Asked Questions**

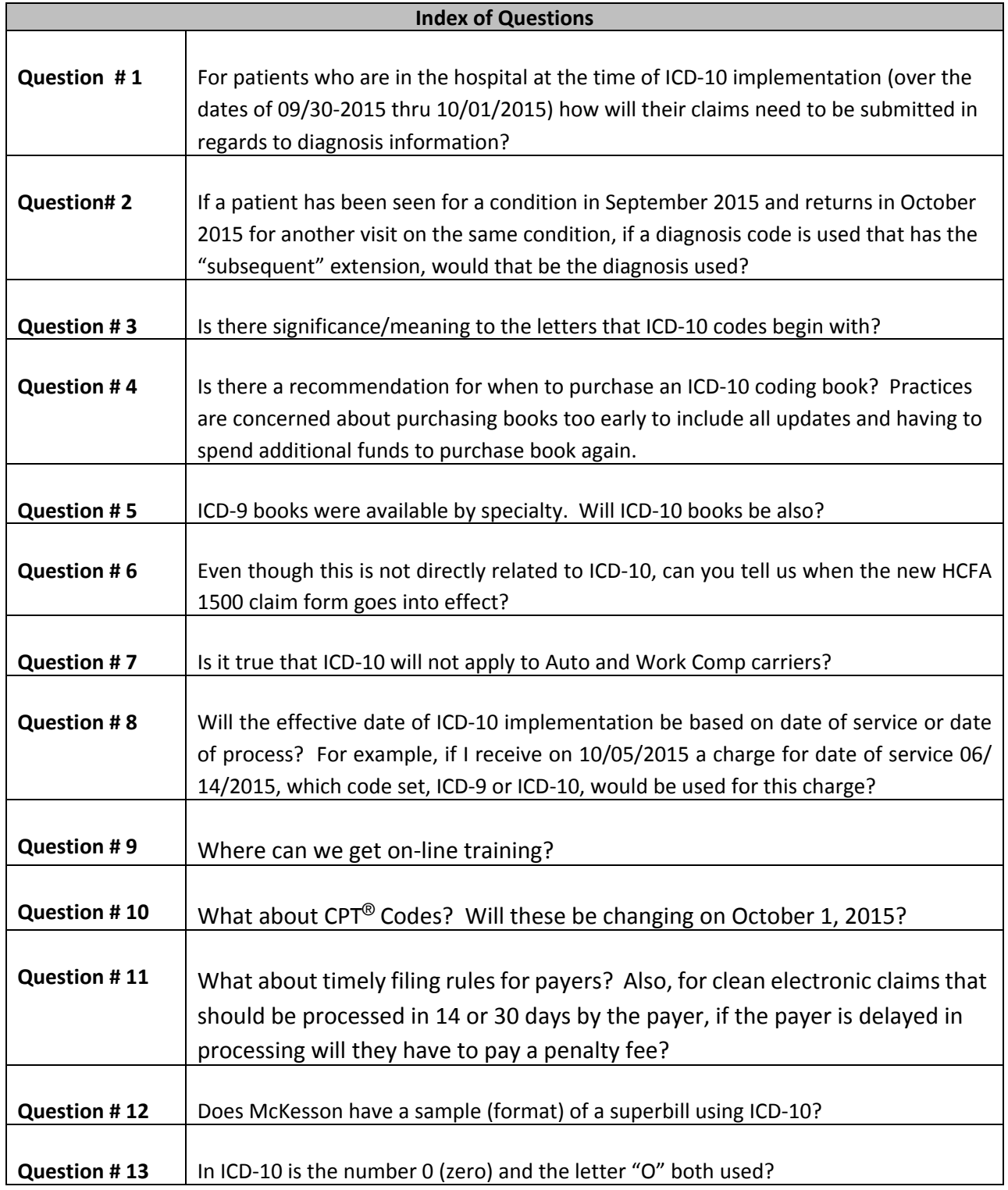

**Question # 1** – For patients who are in the hospital at the time of ICD‐10 implementation (over the dates of 09/30‐2015 thru 10/01/2015) how will their claims need to be submitted in regards to diagnosis information?

Answer: The distinction for these charges will be professional (physician) billing vs. facility billing. For physician inpatient services two separate claims are submitted: one through 09/30/15 and a second d claims for 10/01/15 dates‐of‐service forward. However, facility/hospital "Part A" services using ICD-9 vs. ICD-10 will be based on date of discharge; therefore, if an admission spans the 09/30/2015 – 10/01/2015 date, then all those services are coded with ICD‐10, even those provided before 10/01/2015.

**Question # 2** – If a patient has been seen for a condition in September 2015 and returns in October 2015 for another visit on the same condition, if a diagnosis code is used that has the "subsequent" extension, would that be the diagnosis used?

Answer: The concept of a subsequent visit is a CPT code for professional services. Those codes aren't changing (other than regular updates). A physician could choose a CPT subsequent visit code for the E&M (evaluation and management) encounter/doctor's visit and the ICD‐10‐CM diagnosis code which might have a relevant initial/subsequent/ sequela component.

- 1. The subsequent portion of the CPT code relates to the physician providing ANY service to that patient previously.
- 2. The subsequent, etc. portion of the ICD-10-CM code relates ONLY to that specific diagnosis.

**Question # 3** – Is there significance/meaning to the letters that ICD‐10 codes begin with?

Answer: Yes, there are 21 chapters arranged by body system or nature of injury or disease.

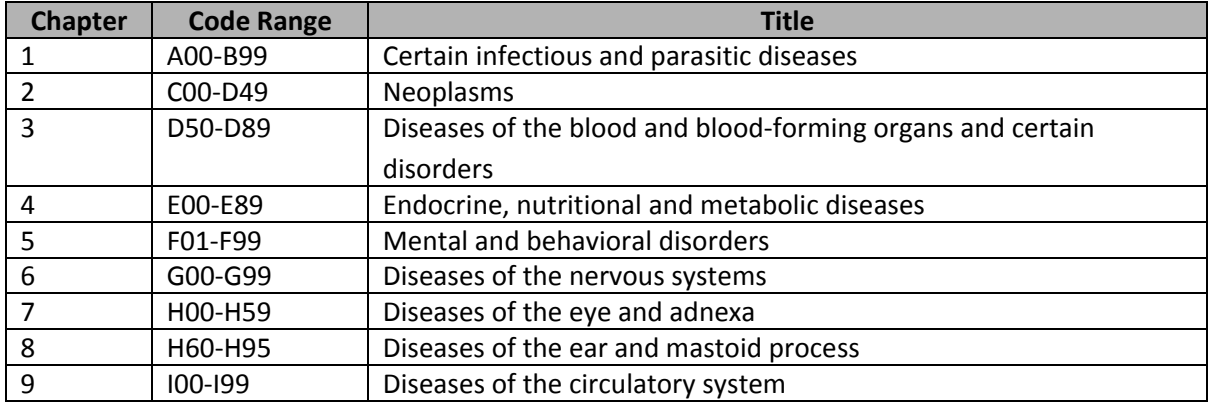

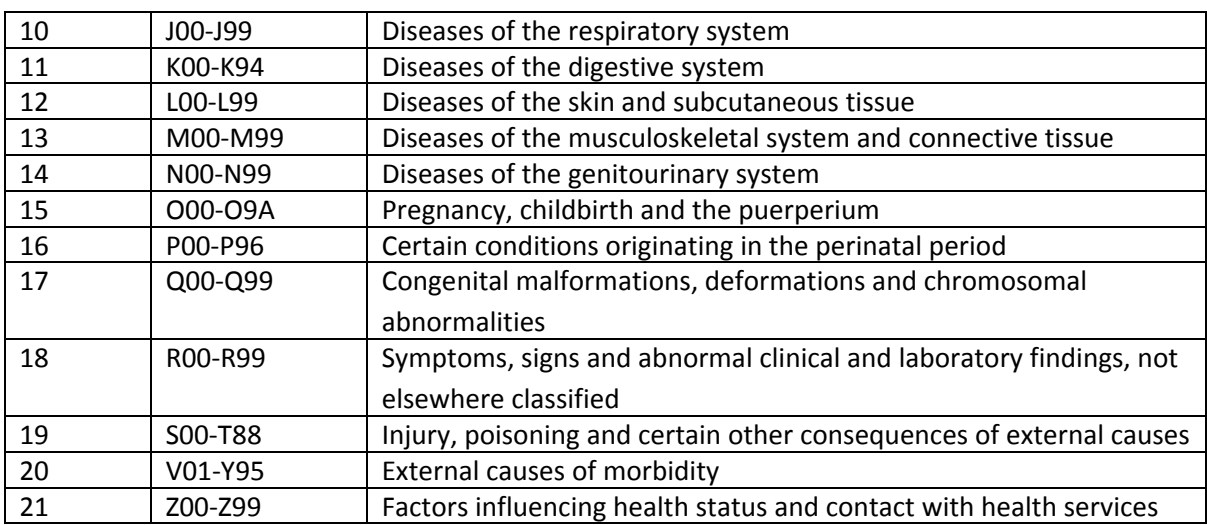

Source: http://hhic.org/\_library/documents/audioconferences/icd-10/icd-10cm\_chapters.pdf.pdf

**Question # 4** – Is there a recommendation for when to purchase an ICD‐10 coding book? Practices are concerned about purchasing books too early to include all updates and having to spend additional funds to purchase book again.

Answer: Recommendation is to purchase an ICD‐10 coding book NOW, so you can start using it and familiarizing yourself with it. Waiting until October to buy a 2015 book will put you behind.

**Question # 5** – ICD‐9 books were available by specialty. Will ICD‐10 books be also?

Answer: Depending on the publisher, specialty coding books for ICD‐10 should be able to be purchased if the complete ICD‐10 book is not desired.

**Question # 6** – Even though this is not directly related to ICD‐10, can you tell us when the new HCFA 1500 claim form goes into effect?

Answer: In June 2013 the new HCFA 1500 form was approved. Facts regarding the new form:

- New form is referred to as HCFA 1500 02/12 (old form is HCFA 1500 08/05)
- January 6, 2014 Payers begin receiving and processing paper claims submitted on the revised 02/12 1500 claim form.
- January 6, 2014 thru March 31, 2014 –
- Dual use period; both versions (08/05 and 02/12) of the 1500 claim form can be submitted.
- **April 1, 2014** Payers receive and process paper claims submitted on the revised 02/12 1500 claim form **only**
- Additional information on the timeline and claim form changes can be found on the National Uniform Claim Committee website,

#### www.nucc.org

**Question # 7** – Is it true that ICD‐10 will not apply to Auto and Work Comp carriers?

Answer: Non‐covered entities are not covered under HIPAA. This includes workers' compensation and auto insurance companies that use ICD‐9‐CM. However, because ICD‐9‐CM will no longer be maintained after ICD-10 is implemented, it is in the non-covered entities' best interest to use the new coding system. The increased detail in ICD-10 is of significant value to non‐covered entities. Hopefully, many workers' compensation and auto insurance companies will implement ICD-10 along with the covered entities.

Source: www.aapc.com

We recommend staying in touch with the major auto carriers and Work Comp providers in your state. Some have begun to indicate they will transition to the ICD-10 code set on October 1, 2015.

**Question # 8** –Will the effective date of ICD‐10 implementation be based on date of service or date of process? For example, if I receive on 10/05/2015 a charge for date of service 06/14/ 2015, which code set, ICD‐9 or ICD‐10, would be used for this charge?

Answer: ICD‐10 Implementation will be based on a charge's date of service. Therefore, the only charges that will have ICD‐10 codes applied to them will be ones with a date of service October 1, 2015 or greater. (See Question # 1 for additional information regarding dates of services between September 2015 and October 2015.)

In the example given, the charge for date of service 06/14/2015 would need to be coded with ICD‐9 codes. Even though it was received after the ICD‐10 implementation date, because the implementation of ICD‐10 is based on the charge's date of service the charge for June of 2015 would still need to be submitted using ICD‐9 code(s).

#### **Question # 9** – Where can we get on‐line training?

Answer: There are numerous resources available to obtain training on ICD‐10. Some of those resources include:

∙ American Academy of Professional Coders – www.aapc.com

American Health Information Management Association –

www.ahima.org

Medical Group Management Association –

www.mgma.com

PAHCOM and CMS – go to

www.youtube.com

- o Enter PAHCOM in the search field
- o Look for CMS Partnership Webinar recordings

∙ Centers for Medicare and Medicaid Services – www.cms.gov

Your local medical society

Each of these resources will offer basic to more extensive training. Researching these sites can help you determine the best and most cost effective training for your office.

**Question #10** – What about CPT Codes? Will these be changing on October 1, 2015? Answer: Annually minor changes are made to the CPT coding set, adding codes for new services and procedures. The same minor changes will occur for CPT in 2015. No major changes are planned for CPTs.

**Question # 11** – What about timely filing rules for payers? Also, for clean electronic claims that should be processed in 14 or 30 days by the payer, if the payer is delayed in processing will they have to pay a penalty fee?

Answer: As ICD‐10 approaches payers will be reviewing their contracts for changes that may be necessary to items such as timely filing, covered services, authorization and referral requirements. As a provider you will want to stay in close contact with your major payers and closely review any contract changes they may make due to the ICD‐10 transition. If the new terms of the contract are not satisfactory you would want to propose changes that you would deem fair for you and the payer.

**Question # 12** – Does McKesson have a sample (format) of a superbill using ICD‐10? Answer: McKesson does not have an example of a superbill that has been converted from ICD‐9 to ICD‐10. If you need assistance with this please contact your Account Manager or VAR for options on this service.

However, on the AAPC website, there is an example of a Family Practice Superbill that has had this done.

Go to www.aapc.com. Under the ICD-10 tab at the top of the page, select ICD-10 Codes. On the ICD‐10 Codes page select the link to "ICD‐9 to ICD‐10 Crosswalks"

You will find the sample Family Practice Superbill that AAPC converted. Additionally, you will find, available for purchase, crosswalks with the top 50 codes for many specialties. You may want to review and consider if it would be helpful to order for your office.

**Question # 13** – In ICD‐10 is the number 0 (zero) and the letter "O" both used? Answer: Diagnosis code A0100 (using zeroes) is the ICD‐10 code for Typhoid Fever, unspecified. Also, diagnosis code O000 (using both the letter "O" and the number zero) is for Abdominal Pregnancy.

As you can see it will be important to distinguish between the two characters to ensure diagnosis codes are entered correctly in order to prevent rejected or denied claims.

# <span id="page-24-0"></span>**ICD-10 Resources**

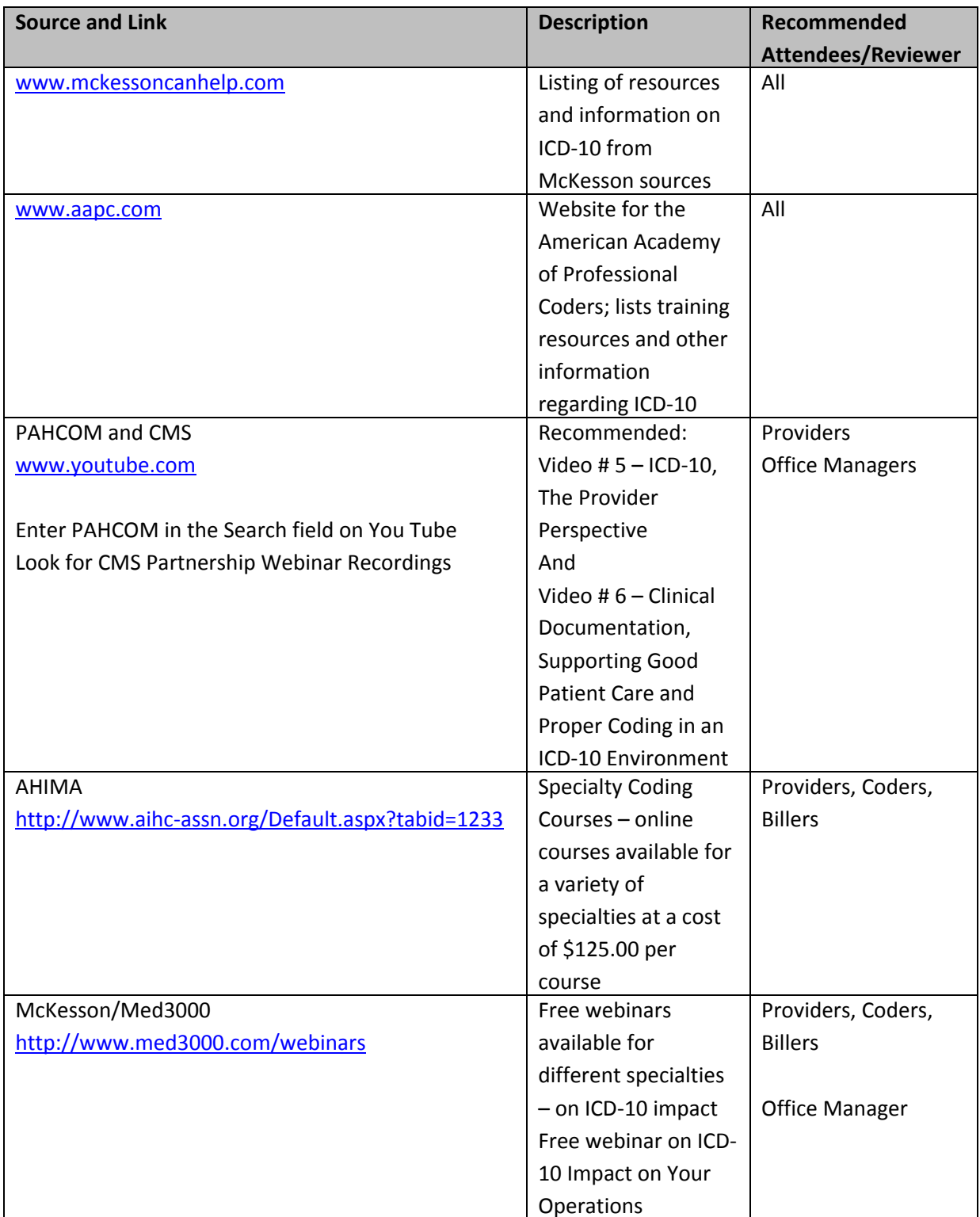

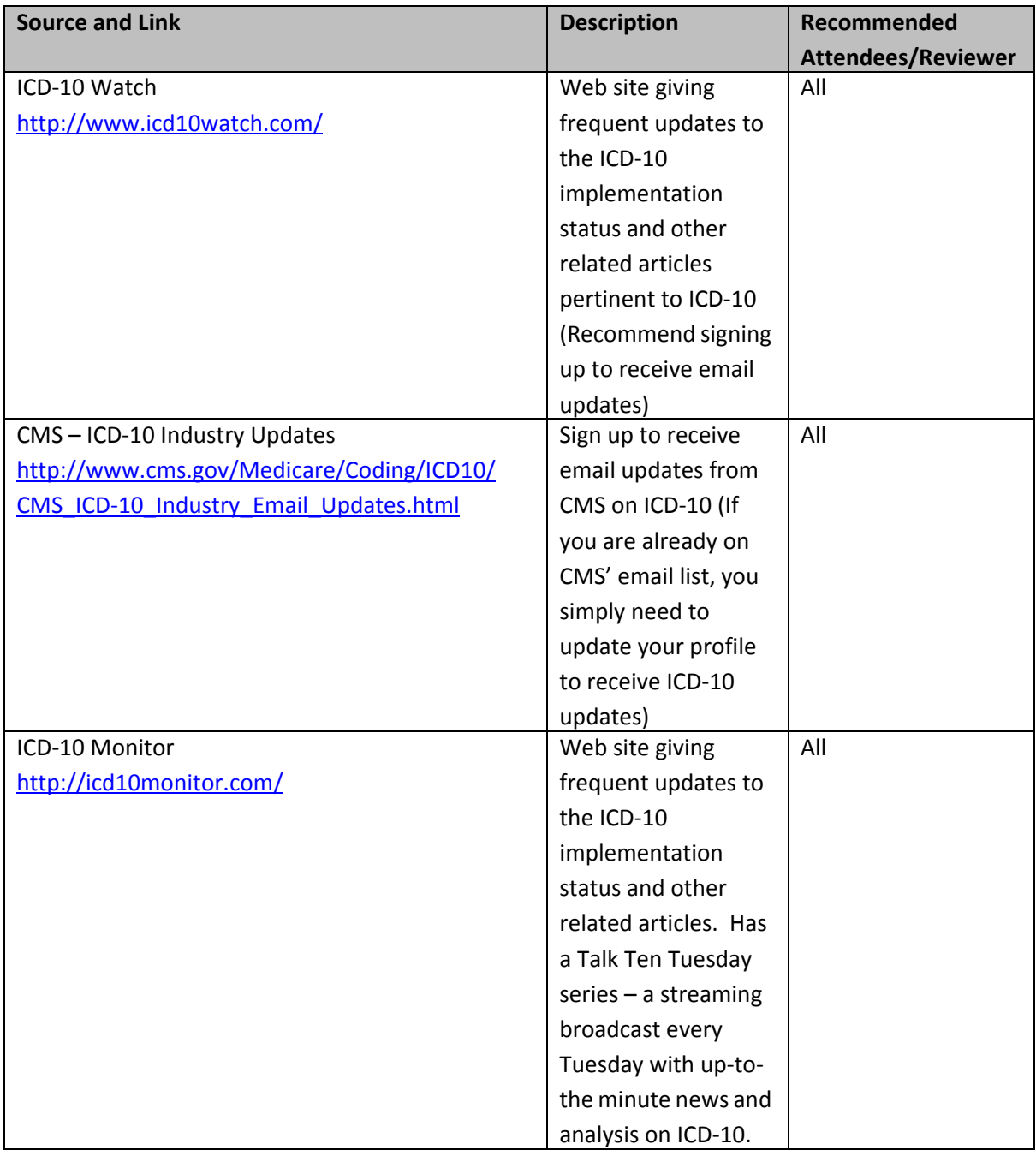

# <span id="page-26-0"></span>**Chapter 2 - Don't continue to hit the Snooze Button on ICD-10. Embrace the delay!**

Transitioning your practice to ICD-10 with Medisoft v19 is easy and you can spread the process out over the next several months as the deadline for ICD-10 approaches.

### 4 Simple Steps to Get Your Practice Ready for ICD-10

#### **Medisoft v19 is the ICD-10 ready release.**

- 1. Run the Primary Diagnoses Ranking by ICD-9 Report.
	- o Run the Primary Diagnoses Ranking by ICD‐9 Report by either Case or Charge. This will show you all of your existing codes ranked by use in your practice. This way, you can identify the most used diagnosis codes and create ICD-10 equivalents for those first.
- 2. Map your most used diagnosis codes
	- o Use the ICD‐10 utility to map your most used diagnosis codes.
	- o You can also use Encoder Pro<sup>®</sup> for creating ICD-10 codes and mapping them to ICD‐9 codes.
- 3. Confirm your insurance carriers are set to use ICD- 9 codes.
	- o Use the Set ICD Utility to confirm your insurance carriers are set to use ICD‐9 codes.
- 4. Start coding with your ICD-10 codes.
	- o Now that your insurance carriers are set and you have mapped your most used diagnosis codes, it is safe to start using your practice's ICD‐10 codes.

Below are detailed steps for each of these processes.

# <span id="page-26-1"></span>**1. Run the Primary Diagnoses Ranking by ICD-9 report**

Evaluating this report will allow you to spend your time focusing on the ICD‐9 codes that are

critical to your practice and revenue.

- 1. On the Reports menu in Medisoft v19, click **Medisoft Reports**.
- 2. The Medisoft Reports window opens.

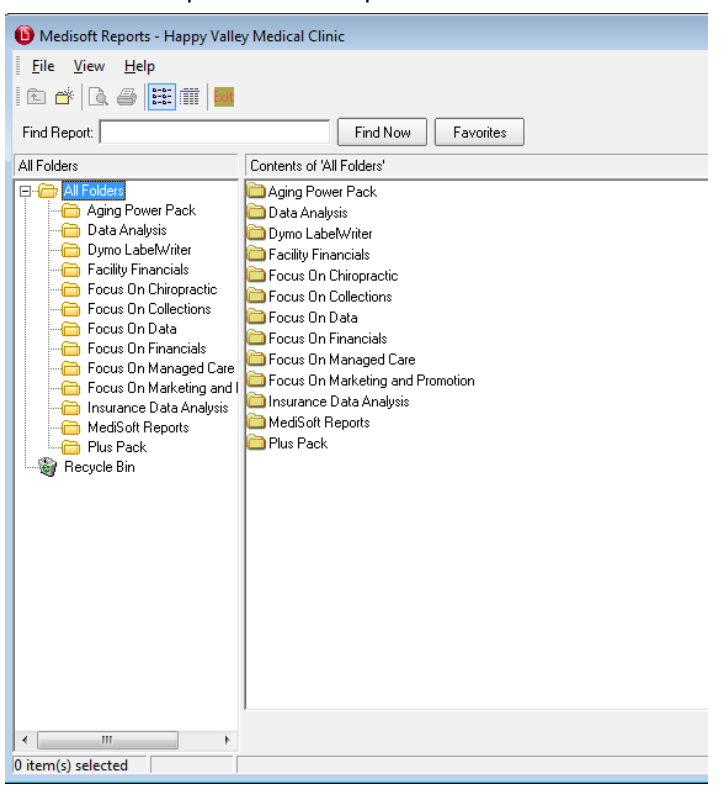

3. In the Find Report field, enter "case count" or "charge count" and click **Find Now**. The Find Report window appears.

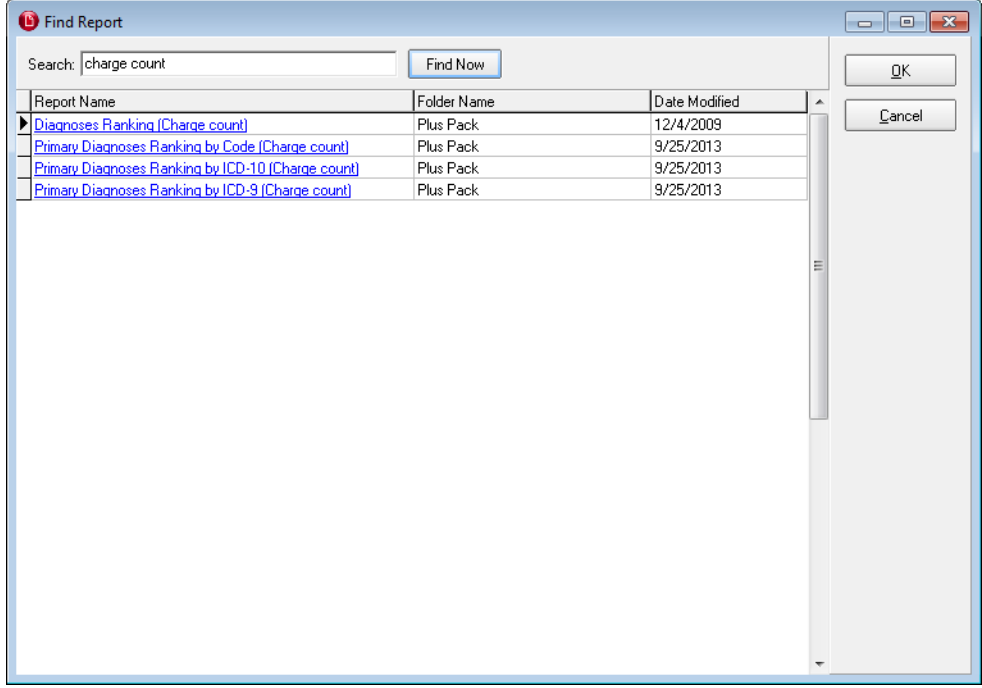

4. Click **Primary Diagnosis Ranking by ICD-9**. The listing of reports appears.

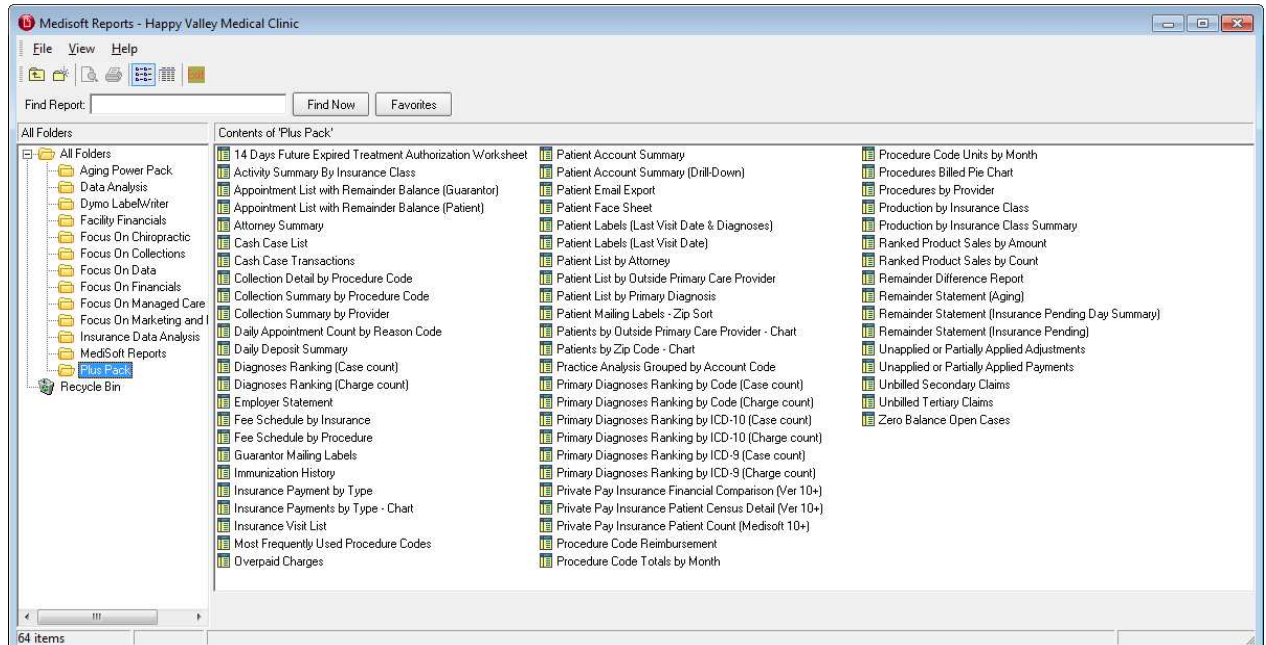

5. Double-click either report. The Search window for the report appears.

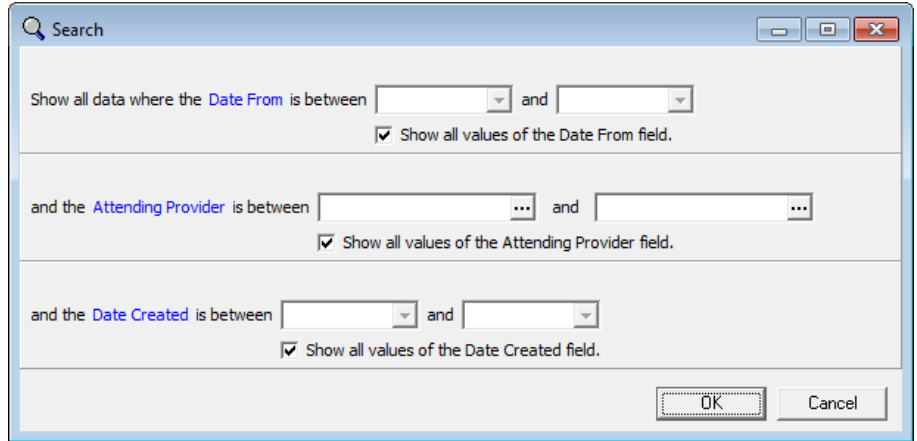

6. Enter any selection criteria you want.

Helpful Hint: Leaving the fields blank will show you all of the data in the system, giving a more accurate idea of which codes are most used.

7. Click **OK**. The report appears and you can see which diagnosis codes you use the most.

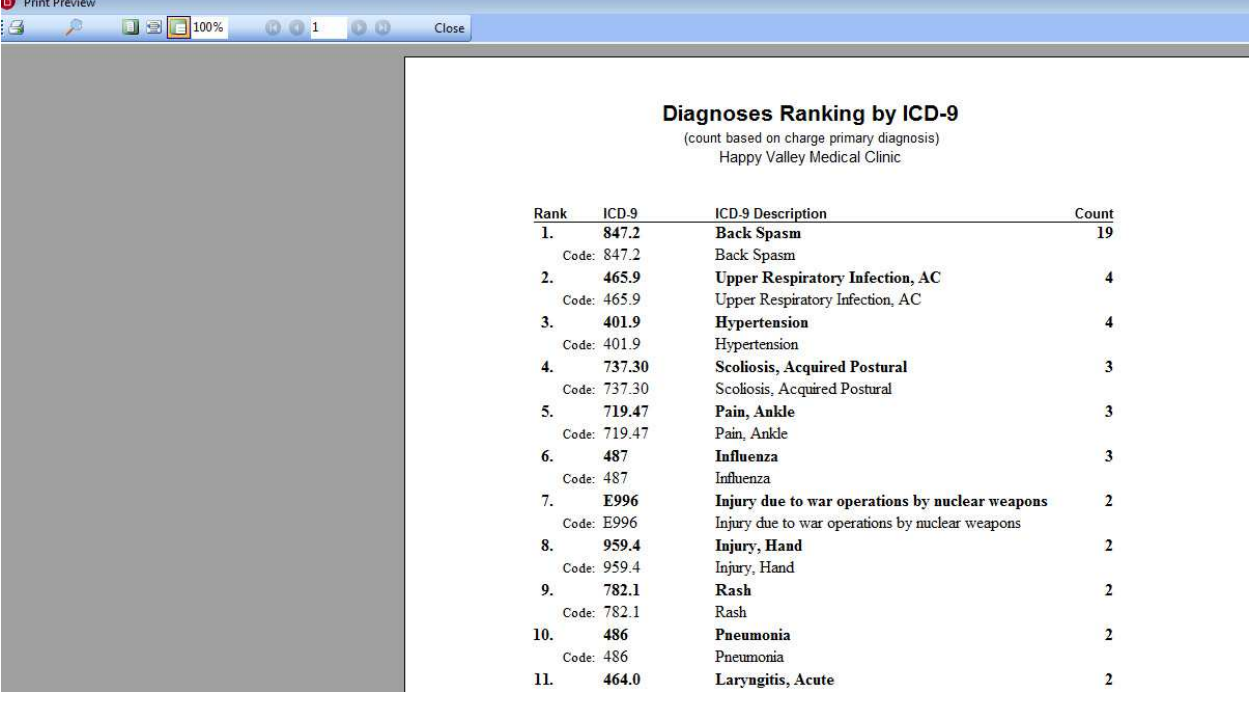

In this practice, code 847.2 is the most used code. We'll follow the process of creating an ICD-10 equivalent for this code in Step 2.

8. To print the report, click the little printer icon in the top left of the page.

Helpful Hint: This report is also available for ICD-10 codes. After the ICD-10 implementation, you should run this report to understand your top ICD-10 diagnosis codes. Analyzing the report will ensure you are focused on billing the correct codes for maximum reimbursement.

We recommend that you use the chart below to help you get started on which codes you have updated and when you updated them. Write the codes down here or create a chart of your own.

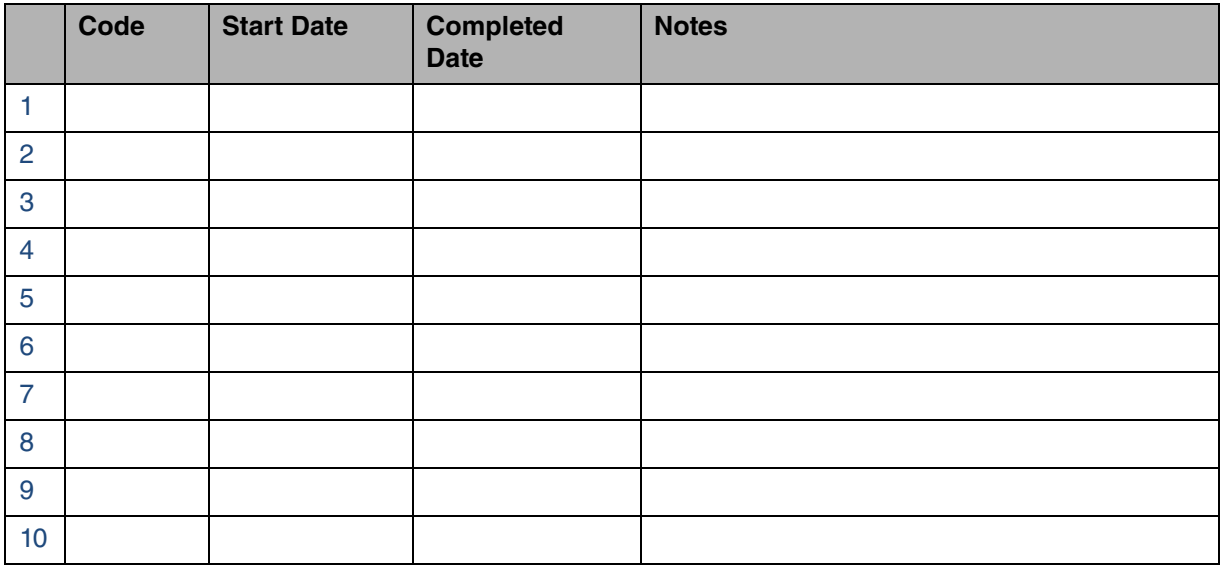

## <span id="page-31-0"></span>**2. Create and map your diagnosis codes**

The transition to ICD-10 is going to be disruptive to your practice workflow. In order to minimize this disruption, it is important to prepare for ICD-10 in manageable steps. After analyzing the report in Step 1, identify the codes that you use in your practice on a daily basis. From those codes, select a few that you use often and map those codes to ICD-10. Remember, your practice has time to learn the new codes at a manageable pace, so don't feel pressured to map more codes than you feel comfortable with. Medisoft v19 allows you to take advantage of the learning curve by providing you with two ways to incorporate ICD-10 into your practice today.

*Helpful Hint: The higher degree of specificity in the ICD‐10 code set will require more documentation and more coding precision. By starting to map the most frequently used ICD‐9 codes for your practice or facility to their corresponding ICD‐10 codes you can quickly identify areas needing increased documentation and evaluate how additional specificity may impact your revenue.*

These two ways of incorporating ICD-10 are:

∙ **Create ICD‐10 Mapping Utility:** Medisoft v19 features a mapping tool based on CMS's General Equivalent Mappings (GEM) that can help you map some ICD‐9 codes to ICD‐10. Enter an ICD‐9 code and Medisoft v19 will provide a mapping to the appropriate ICD‐10 code(s), where applicable. This helps you compare and map data during the ICD‐10 tran‐ sition process.

Helpful Hint: Not all ICD-9 codes can be mapped to one ICD-10 code. In many instances one ICD-9 code will map to multiple ICD-10 codes. You should spend time evaluating the ICD-9 codes that have multiple ICD-10 mappings. This will ensure that you are picking the most relevant ICD-10 code for your practice. You will find your ICD-9 codes that have multiple ICD-10 mappings on the Other Mappings tab in the Create ICD-10 Mapping Utility.

∙ **Encoder Pro:** Encoder Pro enables you to use Ingenix®'s powerful coding and reference software to locate an appropriate code, and then return it to Medisoft v19. Encoder Pro offers ICD‐10 to ICD‐9 mapping. You can map ICD‐10 codes to ICD‐9 codes using Encoder Pro and bring back both the ICD‐9 and ICD‐10 codes to create a new code in the Medisoft Diagnosis table. You can also create a new code with just an ICD‐10 with no ICD‐9 map‐ ping. When editing an existing ICD‐10 code, you can search for it, map it, and bring back the mapped ICD‐9 to update the record. Starting with CMS's GEM files as a basis, Encoder Pro developed systematic algorithms and incorporated clinical expertise to create its mapping files. The value‐added files increase the number of one‐to‐one crosswalk matches by identifying Optum<sup>TM</sup> ICD-10 MapSelects and provide additional map alternatives not contained in GEMs. Mapping data is available for ICD‐10 to ICD‐9. This can reduce the clinical resource needs when reviewing or creating mappings.

## <span id="page-31-1"></span>**Create ICD-10 Mapping Utility**

Once you have your listing of most used ICD-9 codes, you can begin mapping those codes to ICD-10 codes using the Create ICD-10 Mappings tool.

- 1. On the Tools menu in Medisoft v19, point to Services, and click **Create ICD-10 Mappings**. The Create ICD-10 Codes utility opens. Be sure to read the information on the first tab. The second and third tabs show you:
- 1:1 Mappings—shows the ICD-10 and ICD-9 codes that can be mapped automatically
- Other Mappings—ICD-9 codes for which there is more than one mapping available

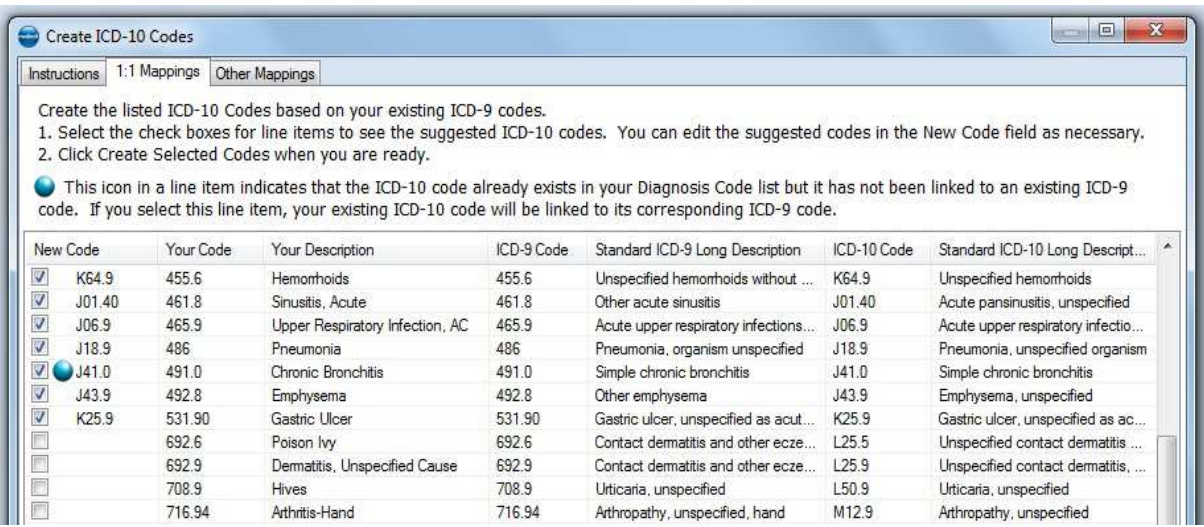

NOTE: Mappings are based on CMS General Equivalency Maps (GEMs).

- 2. Select the **1:1 Mappings** tab.
- 3. Select the check boxes on the left for the items to see the ICD-10 codes that are suggested.
- You can change the ICD-10 in the New Code field.
- The blue icon will display for ICD-10 codes in your diagnosis list that already exist, but are not mapped to an ICD-9.

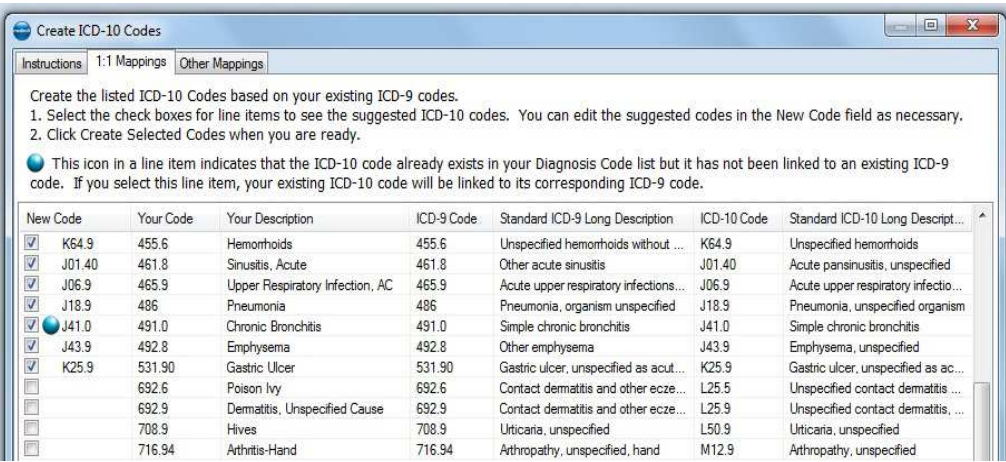

NOTE: For instances where multiple ICD-9s can map to a single ICD-10, Medisoft v19 will auto-append these when they are created. For example, ICD-10 code "I10," when mapped to two different ICD-9s, will result in code "I10" and code "I10a."

For our example, we have chosen ICD-9 code 847.2 (back spasm).

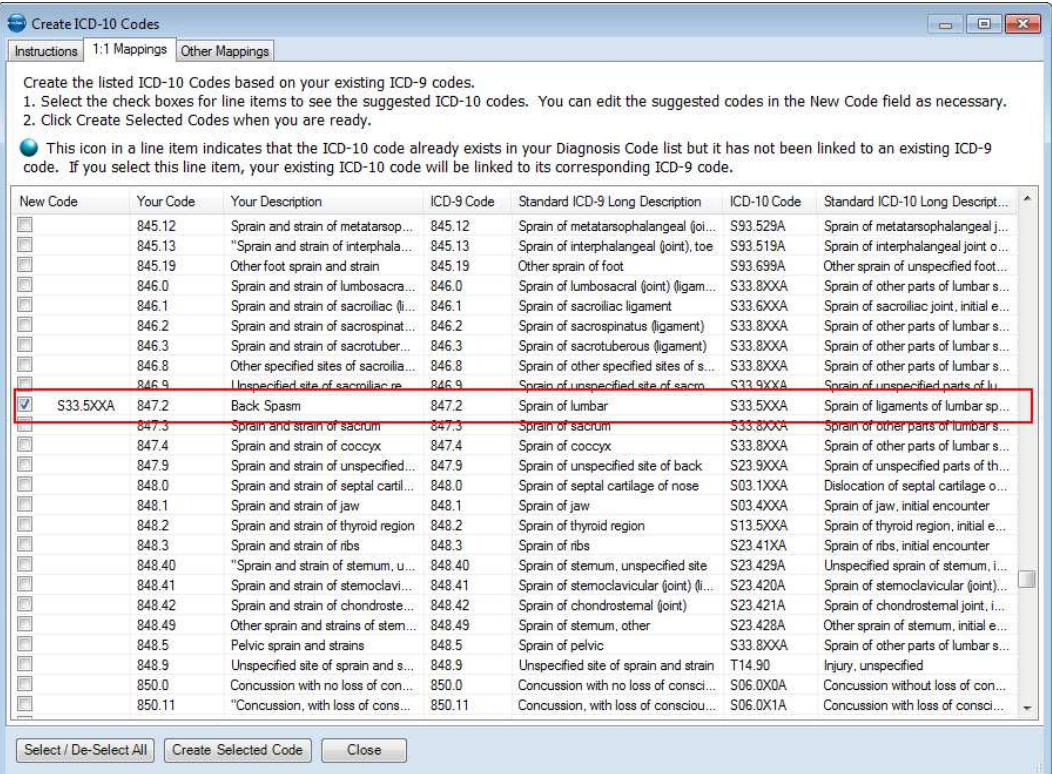

4. Click the **Other Mappings** tab. This tab allows you to see ICD-9 codes for which multiple ICD-10 codes can be mapped. For our example of code 847.2, there are no multiple possible mappings.

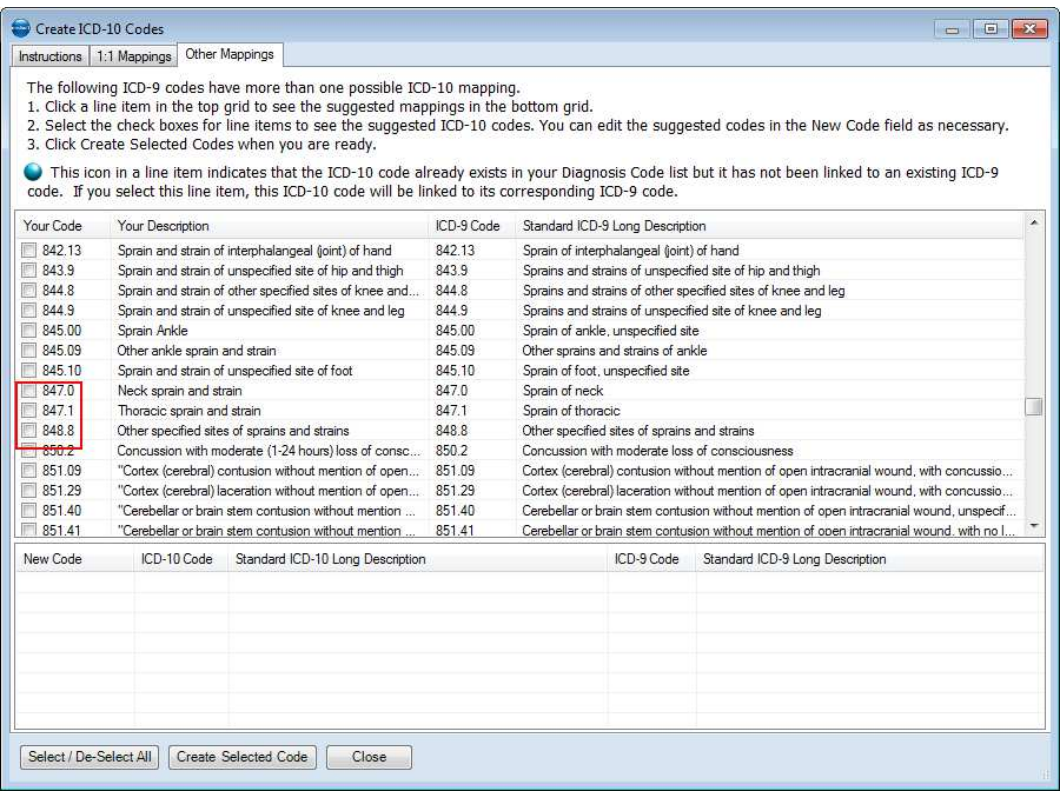

5. Select the check box for a listed item. Possible mappings appear in the grid at the bottom.

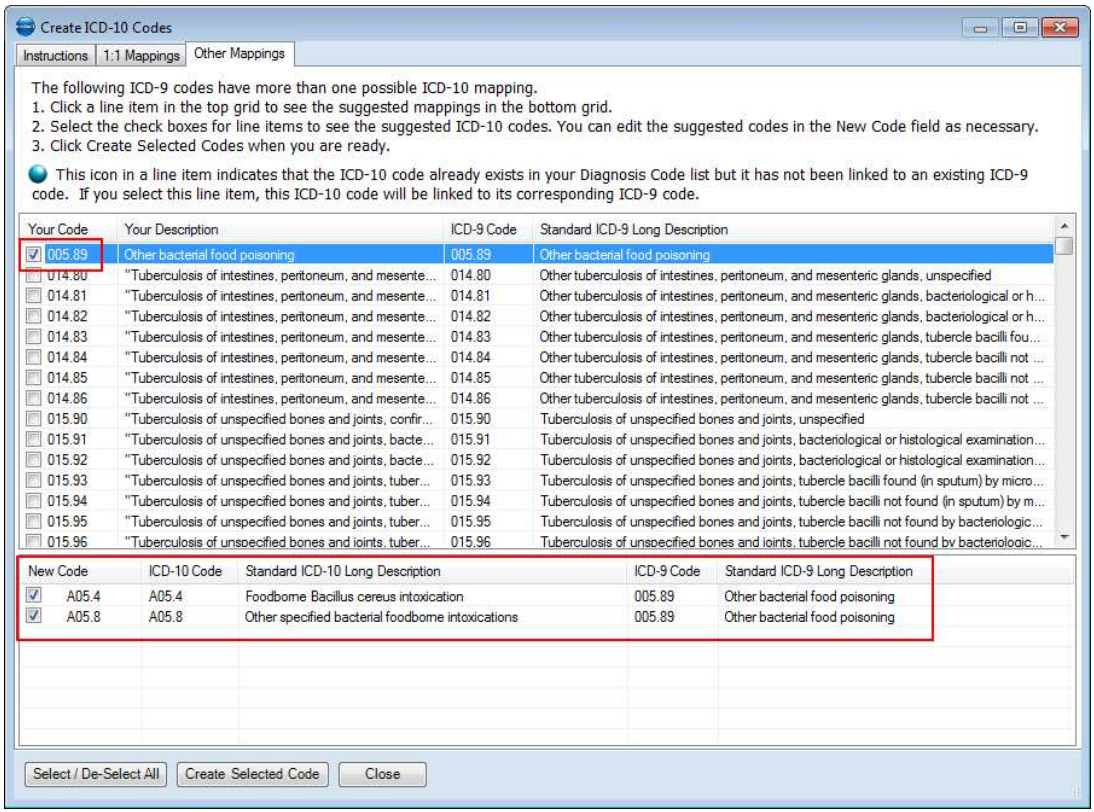

- 6. Select the check boxes in the bottom grid for the potential codes you want to map. All will be checked by default.
- 7. When you are done selecting codes on the tabs, click **Create Selected Codes**. This will create the ICD-10 codes and the mappings.

Helpful Hint: Be sure to update this book or any paper chart you are keeping on which codes you have updated.

#### <span id="page-35-0"></span>**Encoder Pro**

You can also use Encoder Pro to search for ICD-10 codes and map them to ICD-9 codes.

**Encoder Pro is purchased separately. Contact your Value Added Reseller for more information on purchasing Encoder Pro.**

Once you purchase and install Encoder Pro, use these steps to create an ICD-10 code and map it to an ICD-9 code.

1. On the Lists menu in Medisoft v19, click **Diagnosis Codes**. The Diagnosis Codes List window opens.

Helpful Hint: Medisoft v19 allows you change the display of your diagnosis codes in the Diagnosis List. Do you only want to see your ICD-10 or ICD- 9 codes? All you need to do is check Display ICD-10 codes or Display ICD-9 codes on your diagnosis list. Do you need to quickly search and find a code? Type what you are looking for and click the

partial match check box. This will allow you to quickly find the diagnosis code you are searching for.

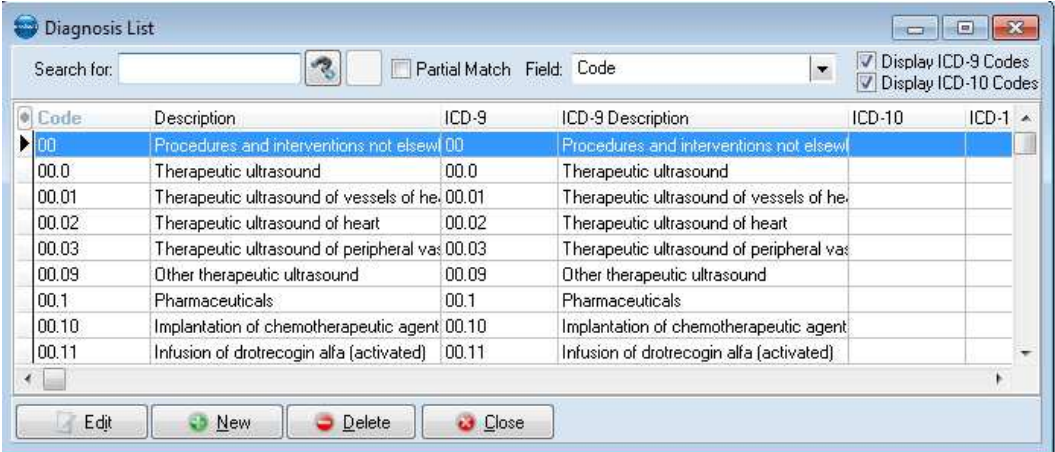

2. Click **New**. The Diagnosis (new) window opens.

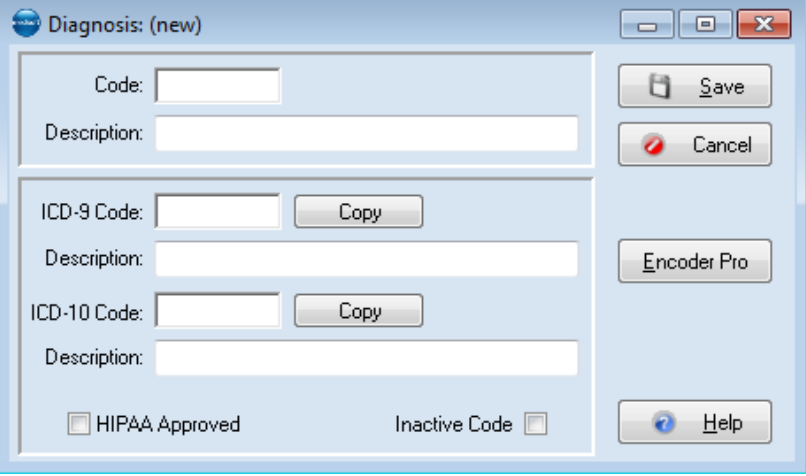

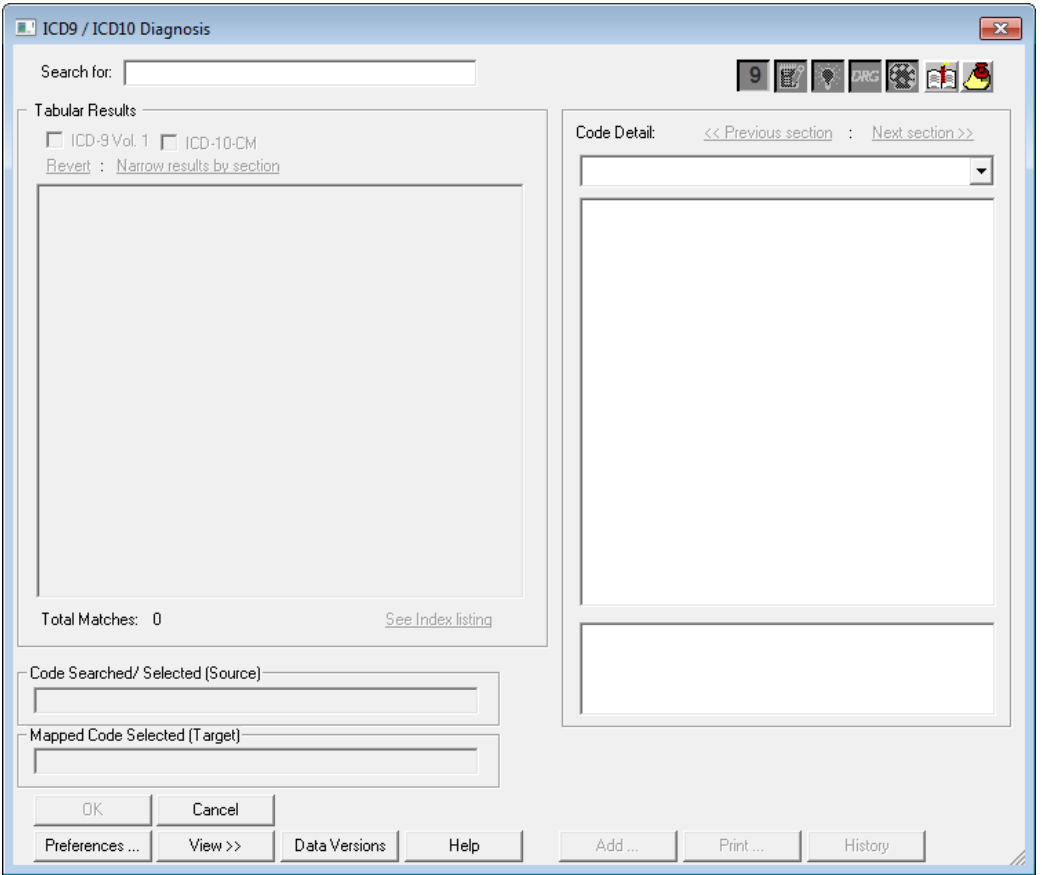

3. Click the **Encoder Pro** button. Encoder Pro launches.

4. Enter the ICD-10 code you want to create and map in the **Search for** box. For our example of Back Spasm, we'll search for S33.5XXA.

5. Press the **Enter** key. The results appear in the box on the right.

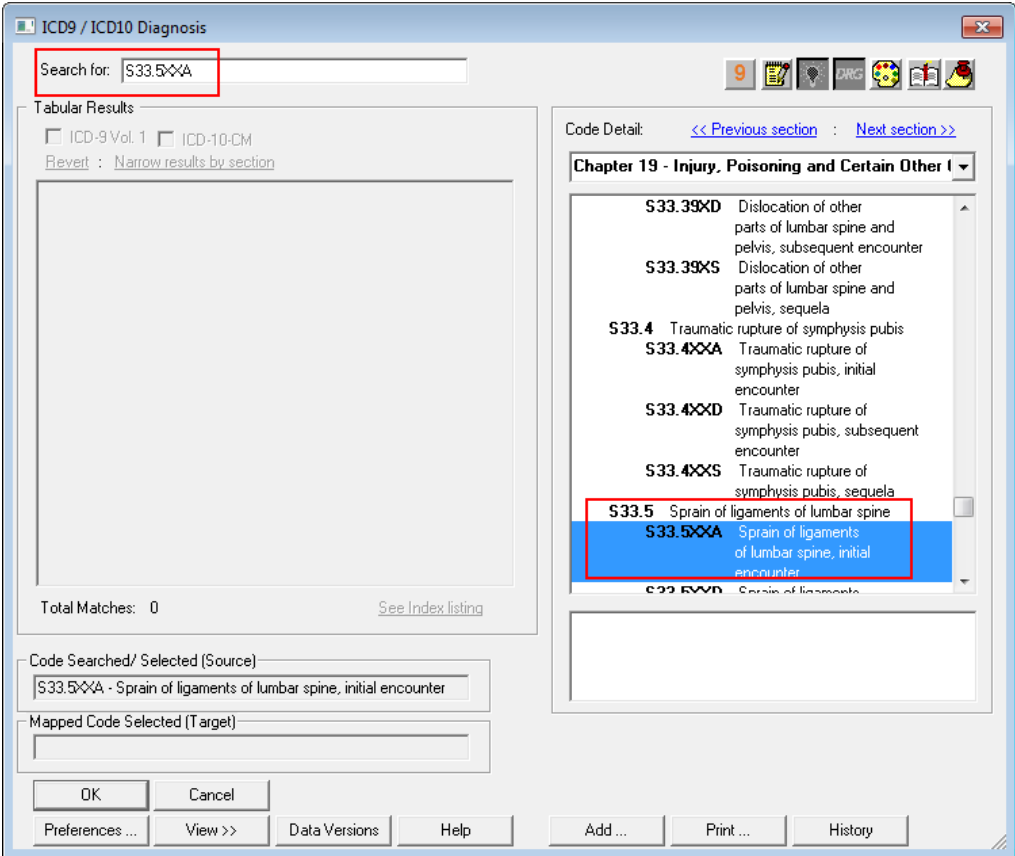

6. Click the **9** icon button in the top right. The ICD-10-CM to ICD-9-CM window opens. This window shows you the possible ICD-9 codes that you can map your new ICD-10 code to. You can select either the GEM or Optum $^{TM}$  code, if available.

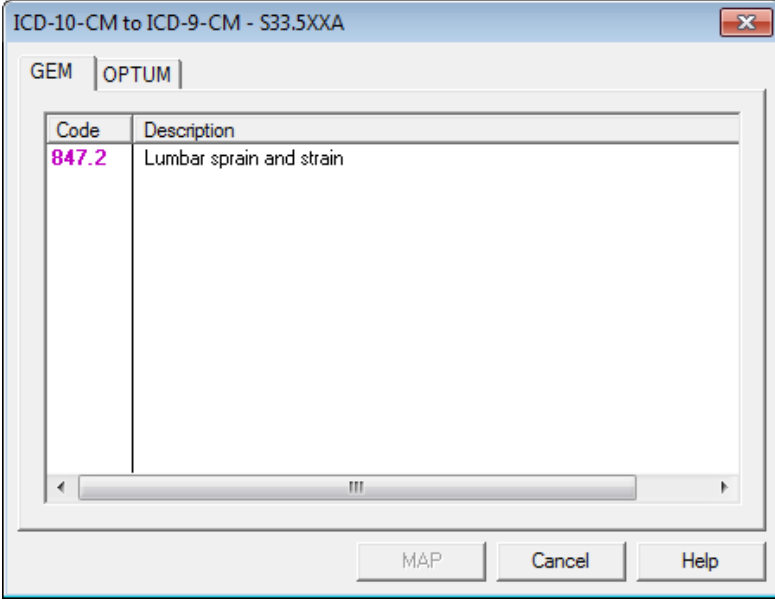

7. Click the line item you want to map. The MAP button is enabled.

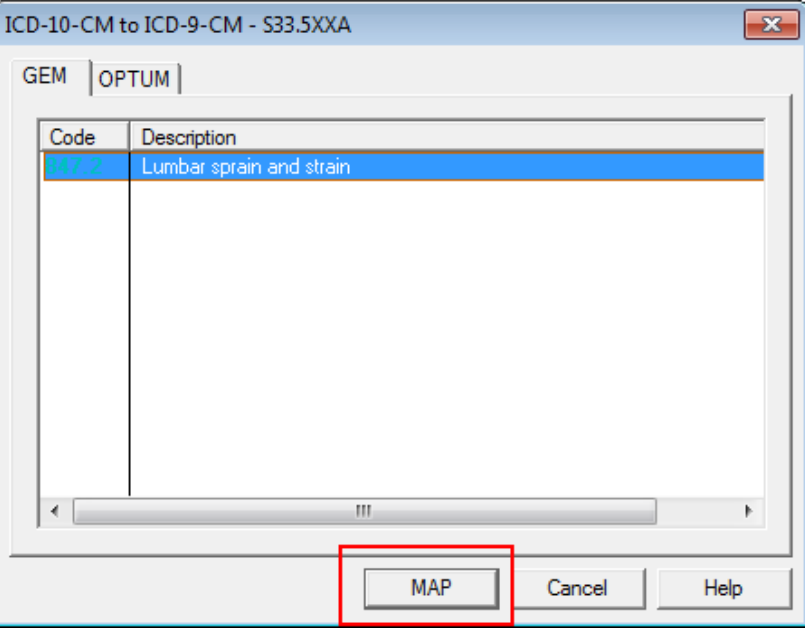

8. Click the **MAP** button. The code is copied into the Mapped Code Selected (Target) field on the main Encoder Pro window.

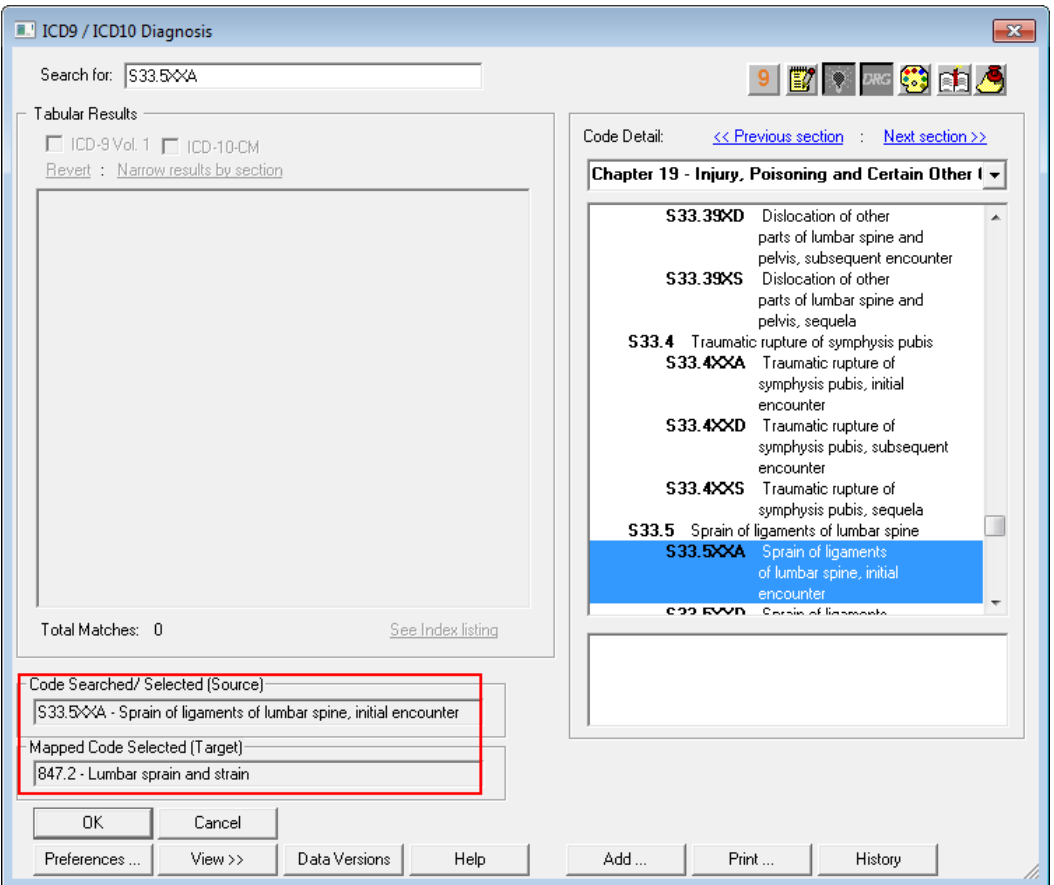

9. Click **OK**. The code values are copied into the Diagnosis (new) window.

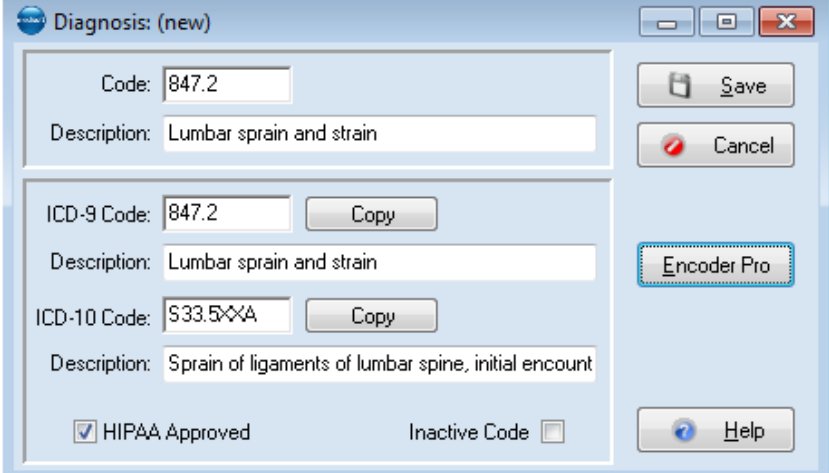

10. Click **Save** to save the new code.

Helpful Hint: Make sure to review the Optum tab when using Encoder Pro. The Optum tab shows the value of Encoder Pro. Ingenix incorporated clinical expertise to create its mapping files. The value-added files increase the number of one-to-one crosswalk matches by identifying Optum ICD-10 MapSelects and provide additional map alternatives not contained in GEMs.

Helpful Hint: Be sure to update this book or any paper chart you are keeping on which codes you have updated.

## <span id="page-42-0"></span>**3. Set existing insurance carriers to ICD-9**

Medisoft v19 allows you to learn and begin coding in ICD-10 while still continuing to submit claims using ICD-9 codes. This is accomplished by using the Set ICD Version utility. In Step 2, you mapped ICD-9 codes to ICD-10 codes. In this step, you will configure Medisoft v19 to only send ICD-9 codes on your claims. This means when you select an ICD-10 diagnosis code for your patient, Medisoft v19 will place the ICD-9 equivalent on your claim.

To ensure that your claims go out with ICD-9 codes, you can use the Set ICD Version utility to set all of your insurance carriers to ICD-9. This utility allows for ICD-10 to be toggled on/off for **EACH** carrier on your insurance carrier list. In addition, it can

- Update carriers to ICD-10 in bulk
- Assign effective dates. (Allows prior configuration to Oct 1, 2015)

Helpful Hint: You can update all your Insurance Carriers to ICD-10 at once and assign the effective date, making system configuration simple and allowing you to focus your practice's ICD-10 implementation. Remember, you can go ahead and configure your system to send ICD-10 on 10-15-2015!

To use this utility:

1. On the Tools menu in Medisoft v19, point to Services, and click **Set ICD Version**. The Set ICD Version utility opens.

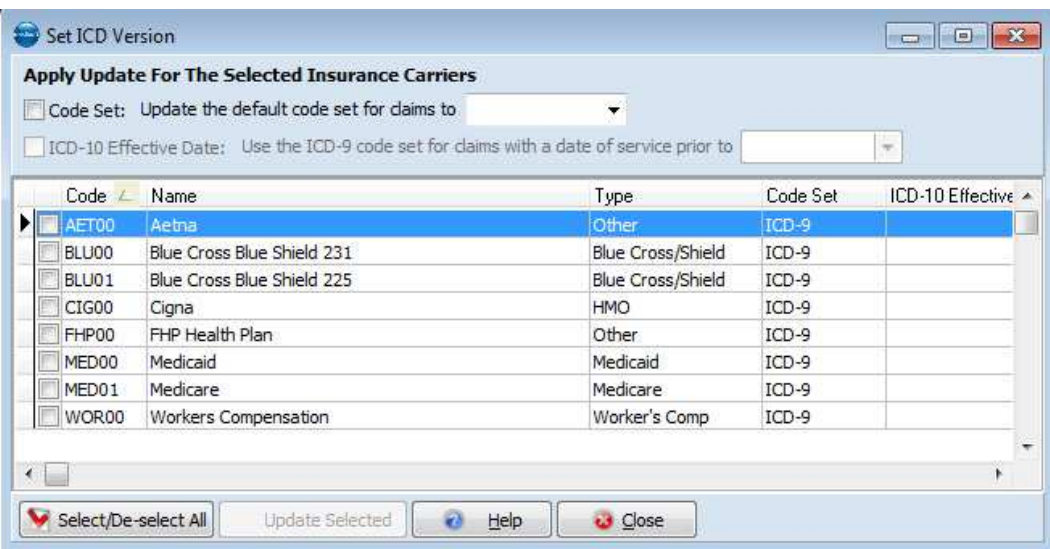

2. Select the **Code Set** check box and select ICD-9 in the **Update the default code set for claims to**. Note: All of your carriers may already be set to ICD-9.

3. Click the **Select/De-select All** button in the bottom left.

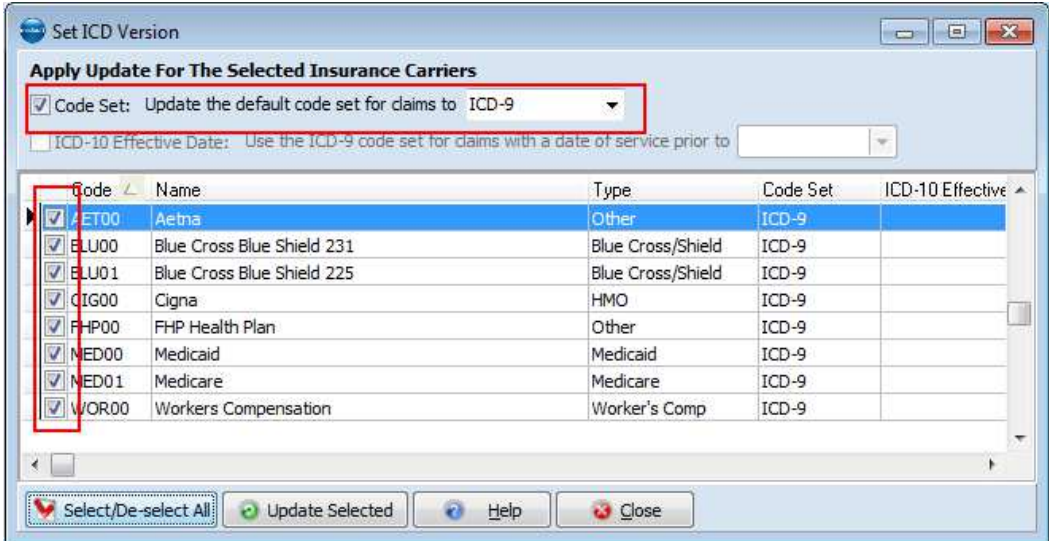

4. Click **Update Selected**. Now all of your carriers are set to use ICD-9 codes.

#### <span id="page-43-0"></span>**Optional Steps for setting the ICD-10 Effective Date**

If you already know the date that a carrier will switch to ICD-10, you can set that up now. To do so:

- 1. On the Set ICD Version window, select the **Code Set** check box.
- 2. Select ICD-10 in the **Update the default code set for claims to** field.
- 3. Select the **ICD-10 Effective Date** check box.
- 4. Enter the date that the carrier(s) will switch to requiring ICD-10 codes in the field for **Use the ICD-9 code set for claims with a date of service prior to**.

5. Select the carriers that will switch to that date.

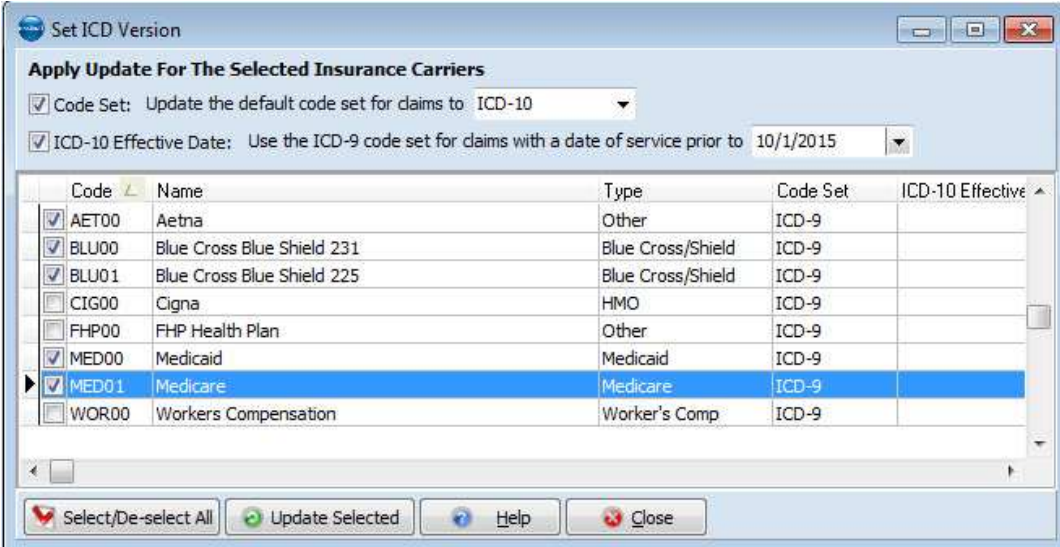

6. Click the **Update Selected** button. Now, when you enter transactions for those carriers and the date of service is the date you selected or after, Medisoft v19 will put ICD-10 codes on the claim. Otherwise, it will continue to use ICD-9 codes.

Helpful Hint: You do not have to use this utility to change your Insurance Carrier's default code set. You can also individually change the default code set on the Options and Codes tab of the insurance carrier's record (in Medisoft, select Lists, point to Insurance Carriers, and click Options and Codes). Here you can set the insurance carrier's diagnosis code set.

# <span id="page-45-0"></span>**4. Start using ICD-10 codes**

Moving forward, start selecting the ICD-10 codes you created. This will get you into the habit of selecting the new codes and it's safe to do because you've set all of your insurance carriers to use the ICD-9 codes on claims. When you are comfortable with your ICD-10 progress, continue mapping more of your ICD-9 codes to their ICD-10 equivalents.

Helpful Hint: Did you accidentally enter an ICD-10 code that did not have an ICD-9 equivalent mapping? That is ok. Medisoft v19 will alert you by showing the diagnosis code in Red in Transaction Entry and showing you a message when you try to save your transaction.

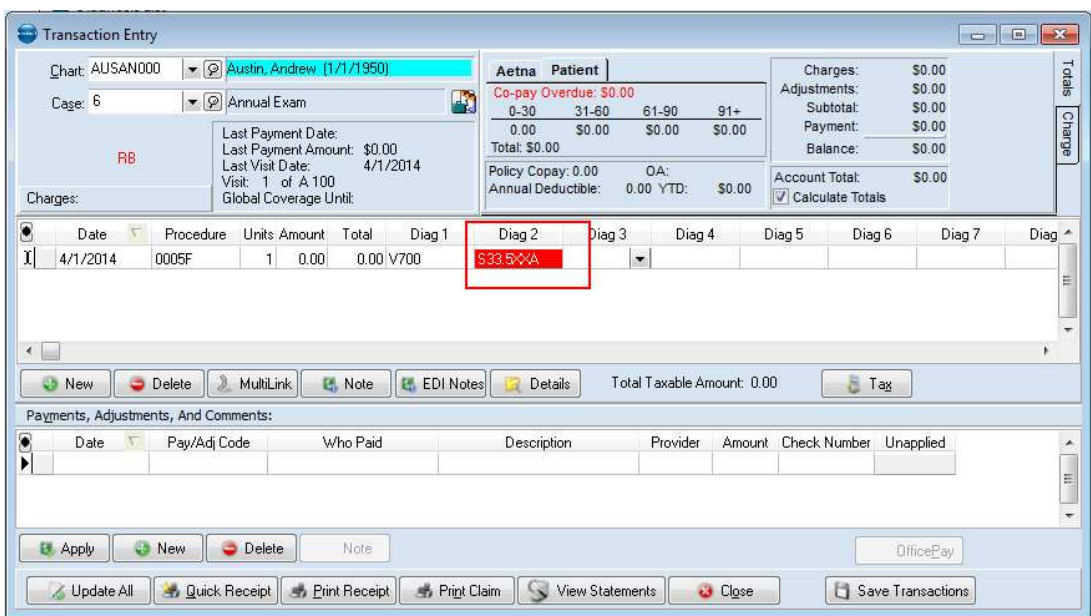

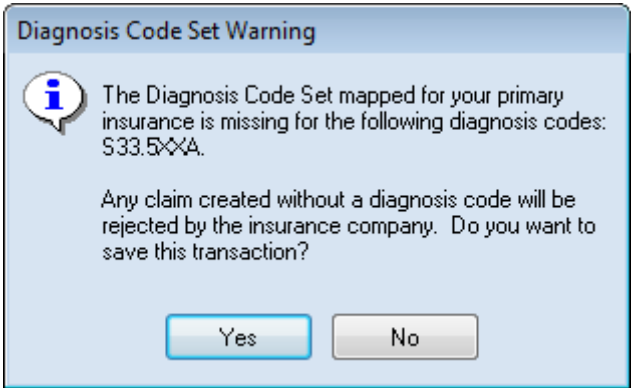

### <span id="page-45-1"></span>**Revenue Management**

Revenue Management will properly send diagnosis codes in ICD-10 format. You do not need to make any changes to your system to send ICD-10 codes in Revenue Management.

# <span id="page-46-0"></span>**Medisoft Mobile**

If you using the Medisoft Mobile app on your mobile device, know that it is ICD-10 ready. You can use this app for entering and sending charges so you can eliminate the massive paper superbill, all with simple taps to your mobile device.

Helpful Hint: Use Medisoft Mobile to learn your ICD-10 codes. You can add any of your mapped ICD-10 codes to your mobile device. This eliminates the need to have any current paper superbill in your office updated. It also allows you to learn ICD-10 at your pace since you can add the ICD-10 codes to your superbill at any time.

Using your mobile device, you can:

- Create a mobile superbill that includes procedure codes and diagnosis codes
- Enter charges.

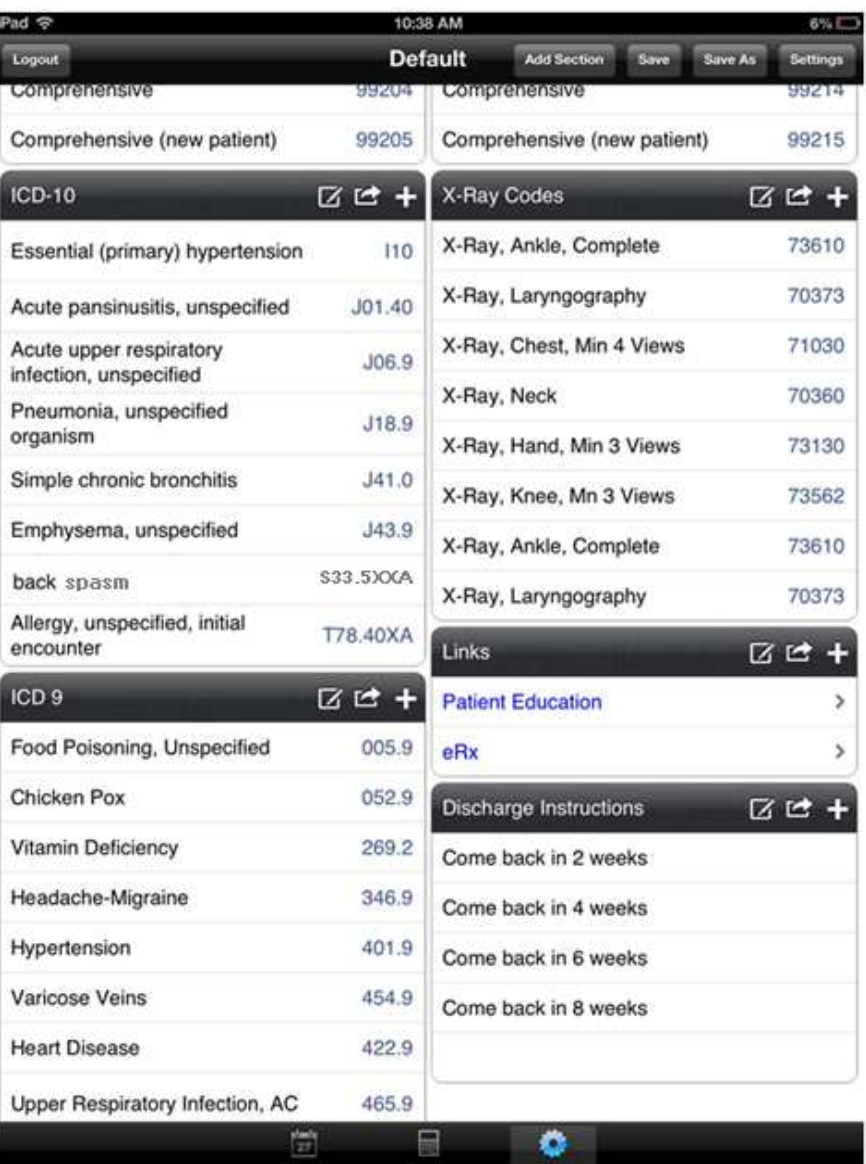

#### • Submit charges with the tap of a button

#### **Notices**

For instructions on how to set up Medisoft Mobile, see the Medisoft Installation guide available on your Medisoft Installation DVD.

### <span id="page-47-0"></span>**Setting up a superbill template**

Before you start entering charges from your mobile device, configure a template that you will use to display the information you want on the Enter Charges screen.

1. On the mobile device, launch the Medisoft app and log in.

#### 2. Tap Setup at the bottom of the screen.

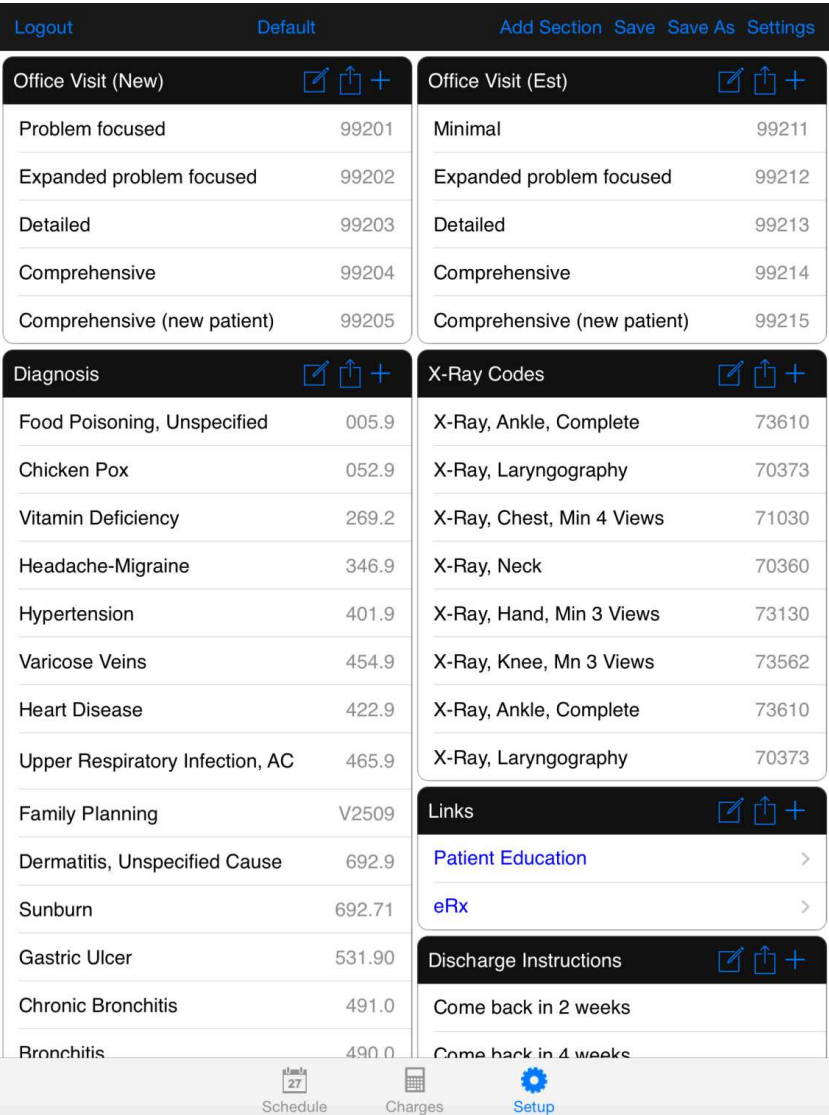

3. Begin setting up your template by adding a section. Tap Add Section at the top of the screen.

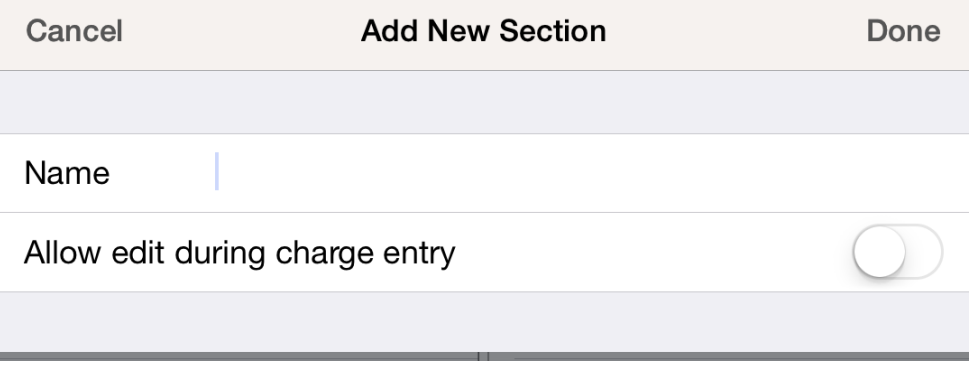

4. Enter a title for your new section, as well as indicate if you want to allow edit during charge entry, and tap Done. The new section appears on the screen.

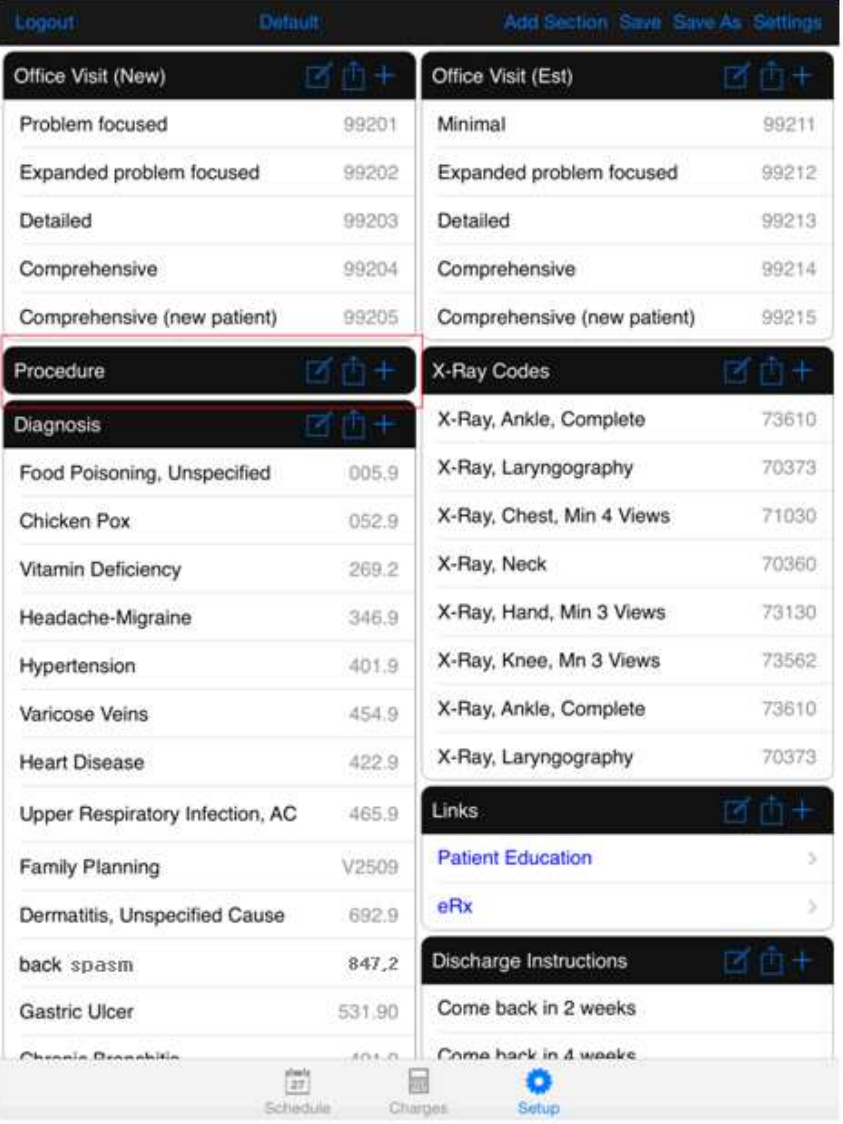

5. Next, add items to the new section. To do so, tap the + icon on the new section. The Select Field Type menu appears.

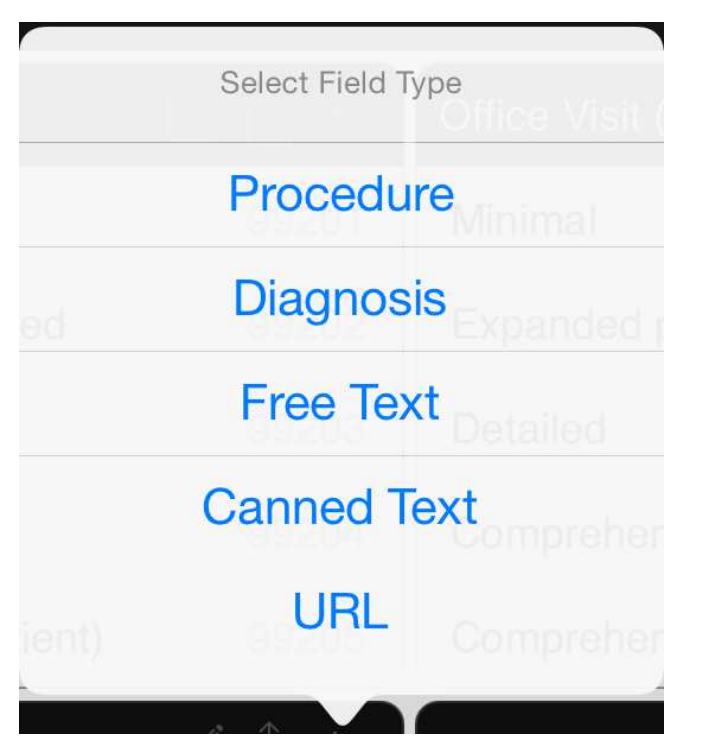

You can select from a procedure or diagnosis, enter text, or enter a URL that will appear as a link.

6. Tap the item you want to add. The Search screen for that type of item appears.

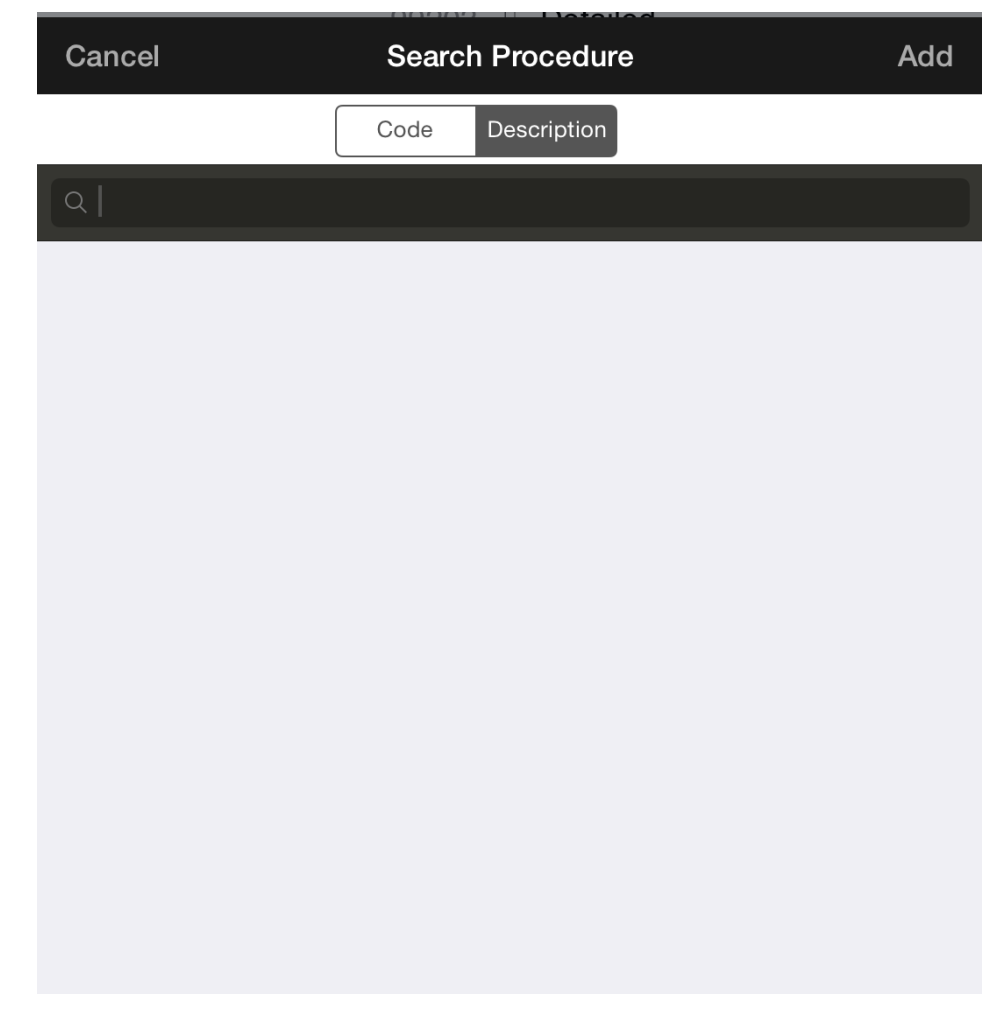

- 7. Enter characters to search for the item and tap Search. The list of items appears.
- 8. Tap the item you want and tap Add. The item appears in your new section.

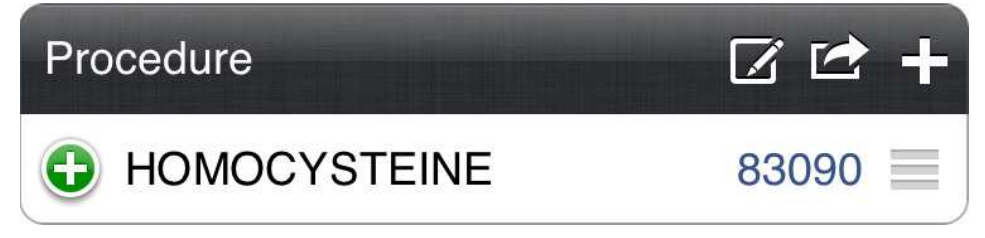

- 9. Continue adding sections and items until your superbill template is complete.
- 10. Tap Save to save the template.
- 11. You can create additional templates in the same manner.

## <span id="page-52-0"></span>**Entering and submitting charges**

With a few simple taps, you can enter charges and send them to the biller from Medisoft Mobile.

To do so:

1. On the main window, tap **Enter Charges**. Your template appears.

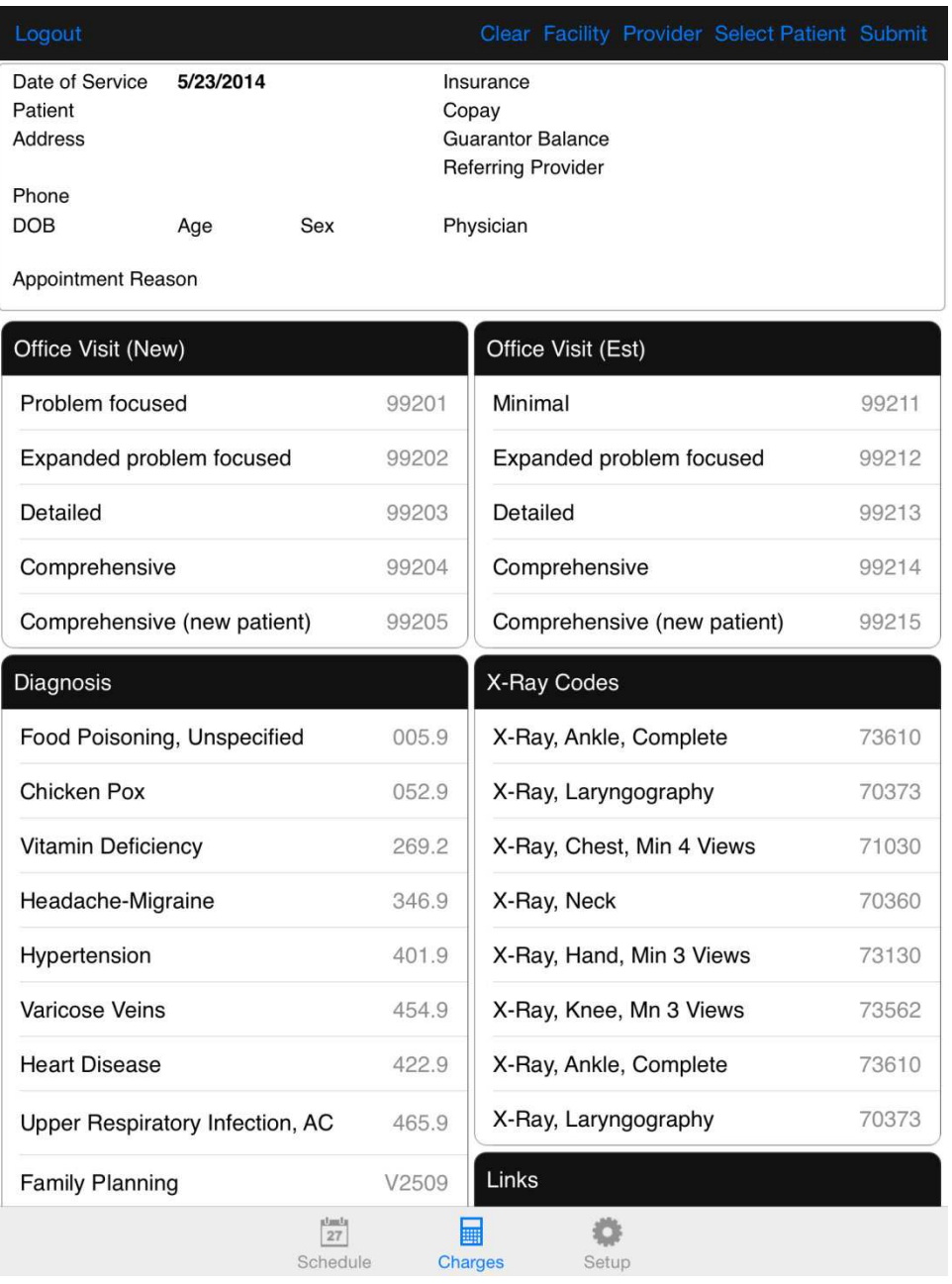

2. Tap **Select Patient**. The Search Patient window appears.

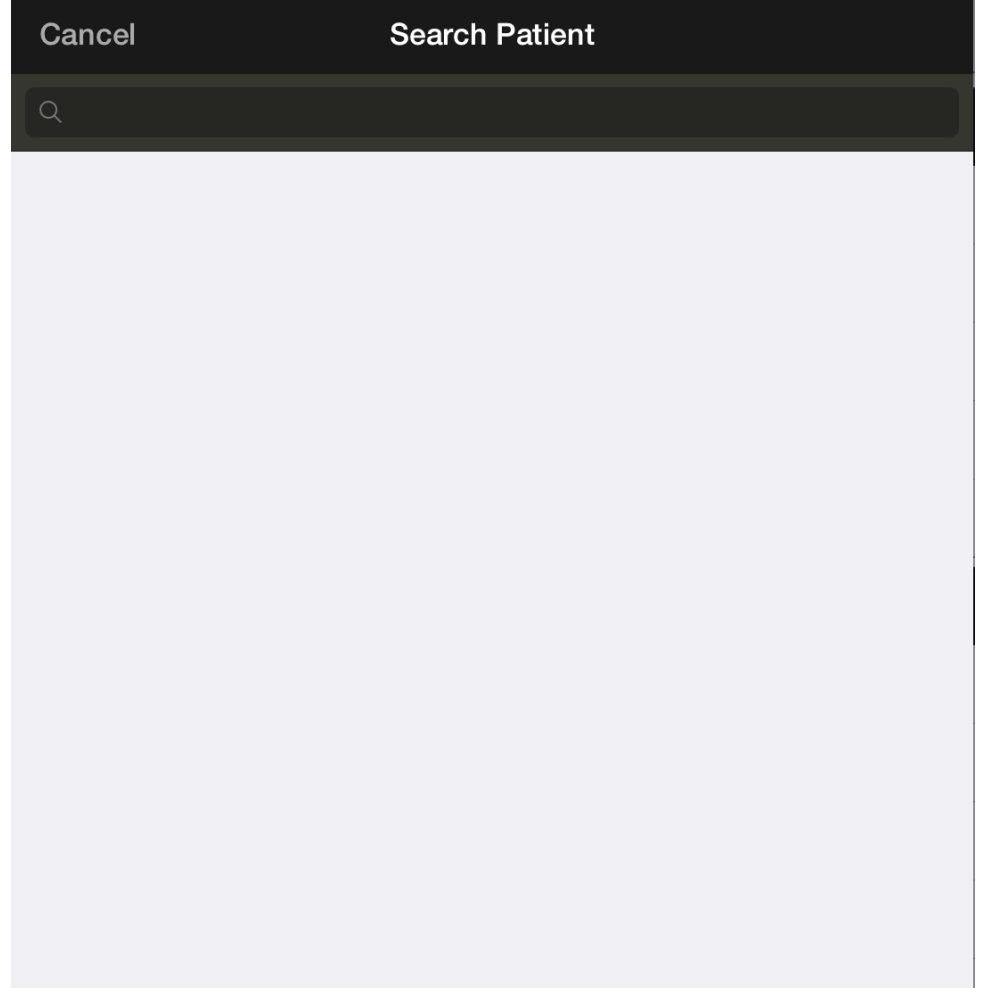

3. Enter the last name of the patient and click **Search**. The result appears.

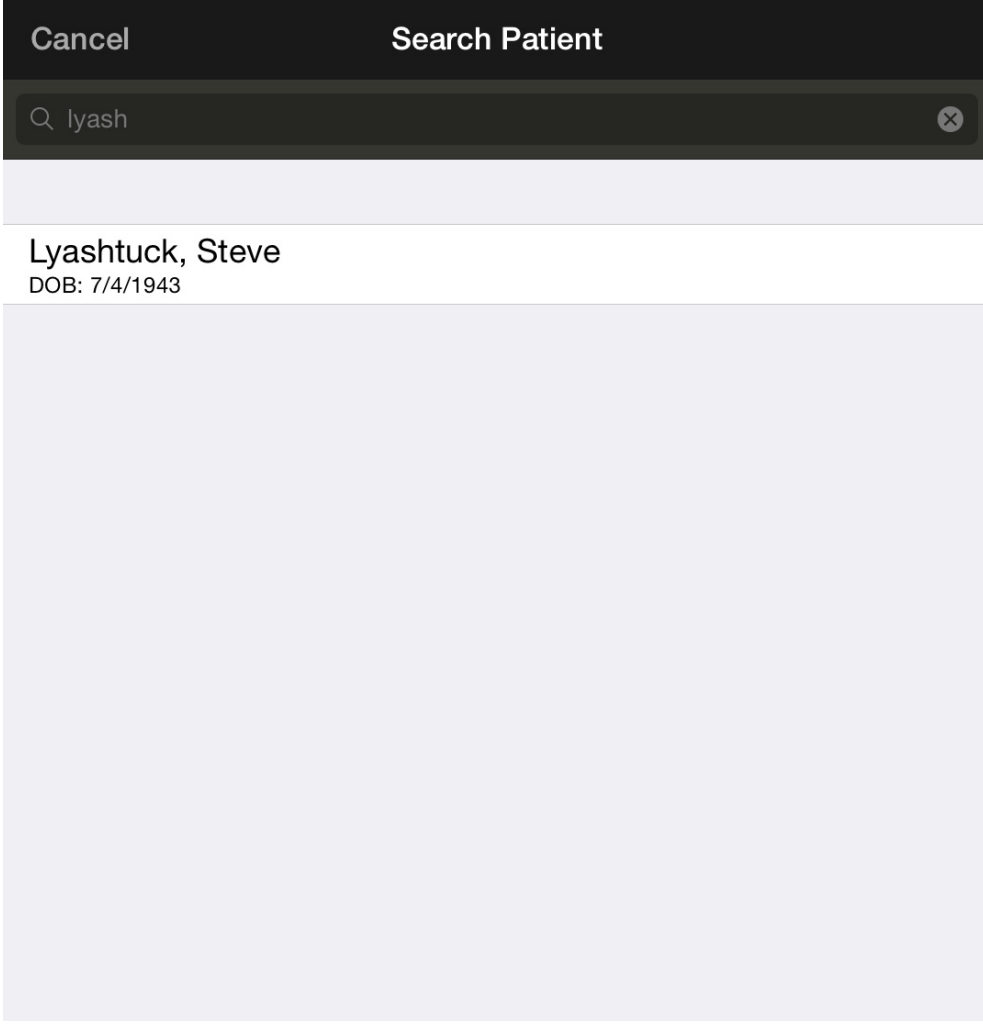

4. Tap the name of the patient to select.

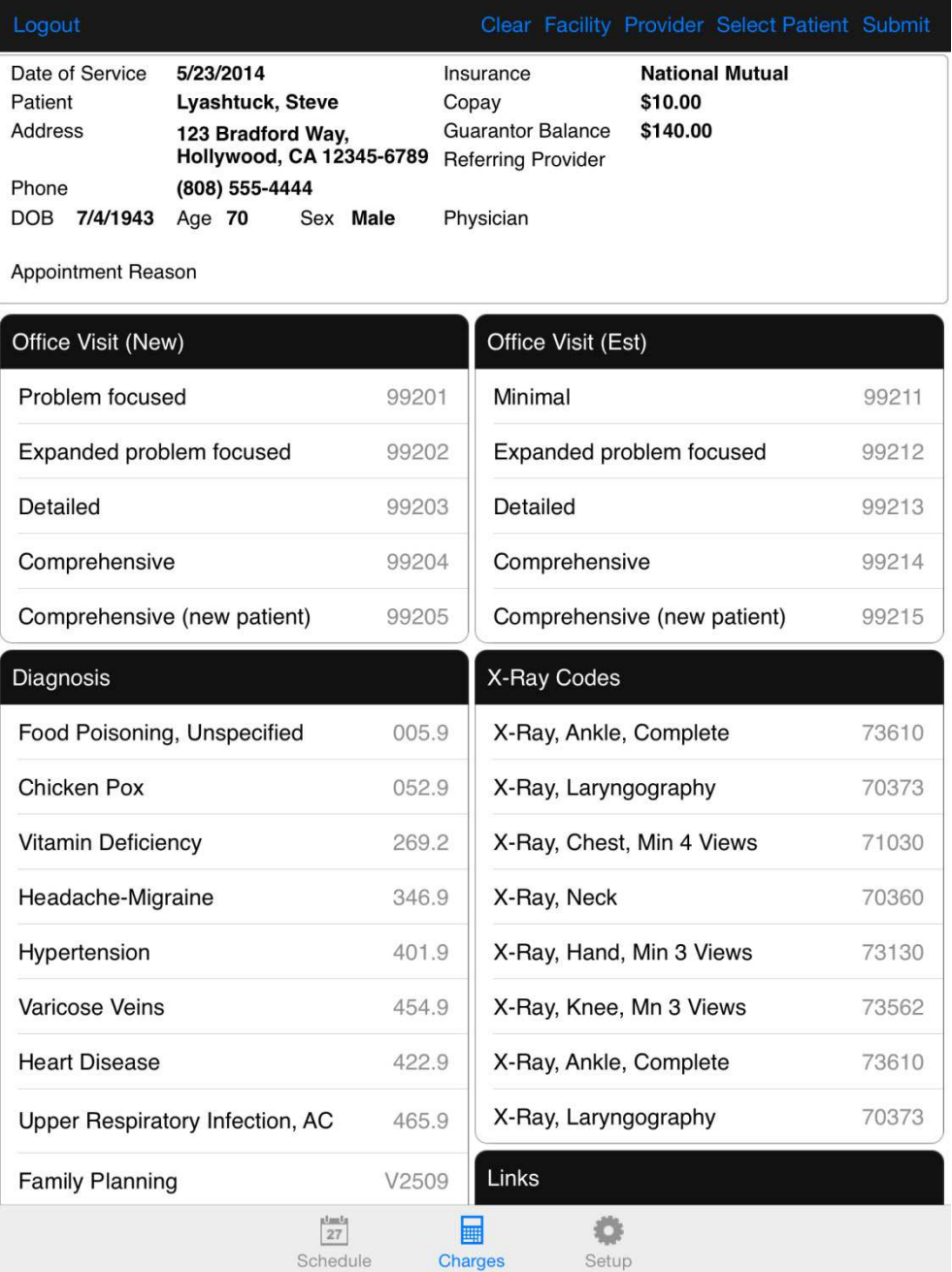

5. Next, select a provider. Tap **Provider**. The list of providers appears.

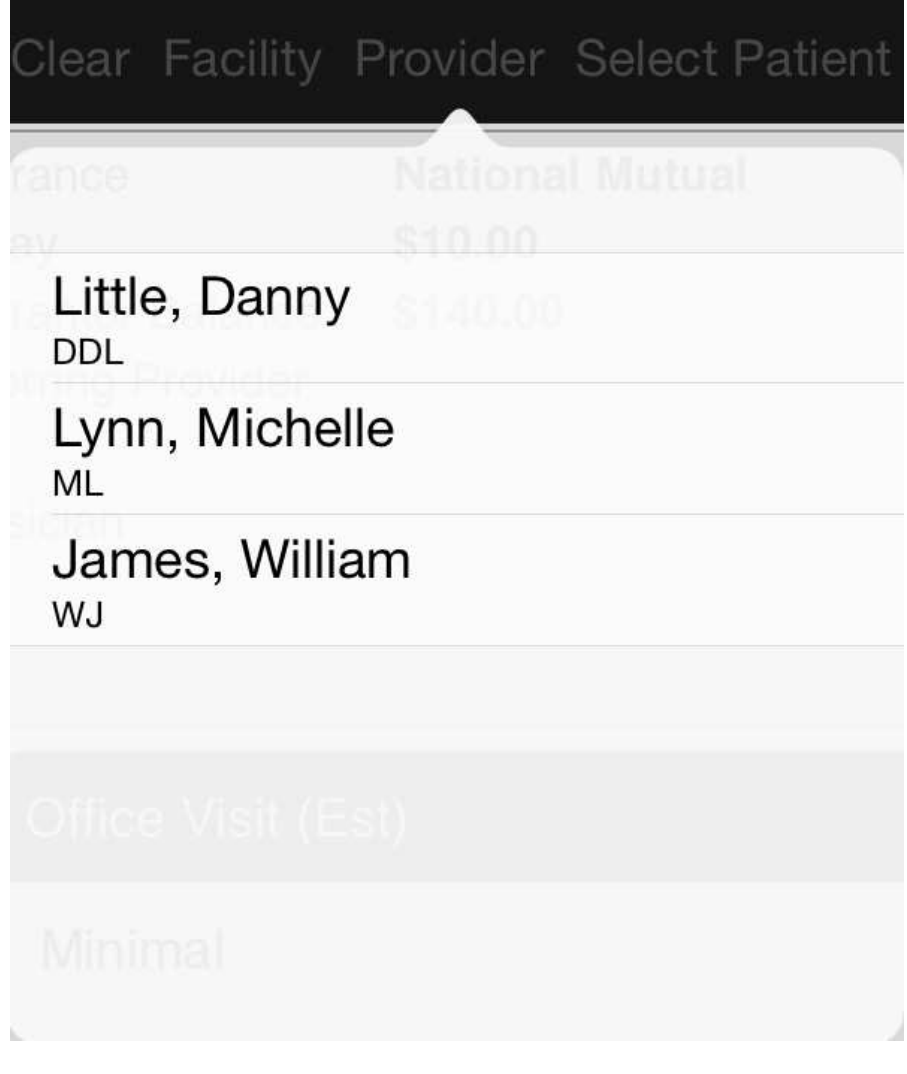

6. Tap a provider to select.

Helpful hint: You can also select a Facility.

7. On the template window, tap the procedure codes to select them.

8. Tap diagnosis codes to select them.

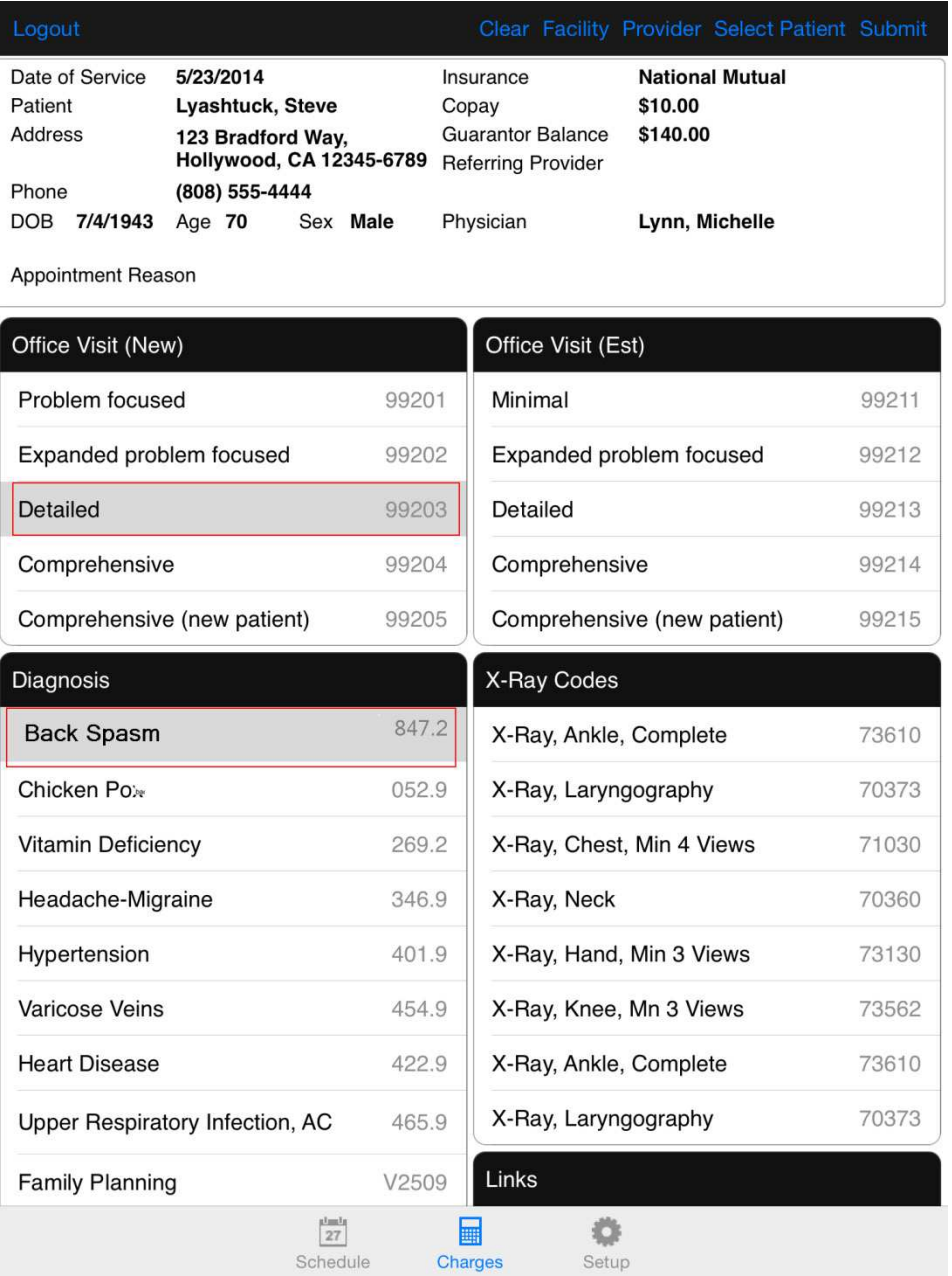

9. When you have completed selecting procedure and diagnosis codes and entering any notes, tap **Submit**. The Review Charges window appears.

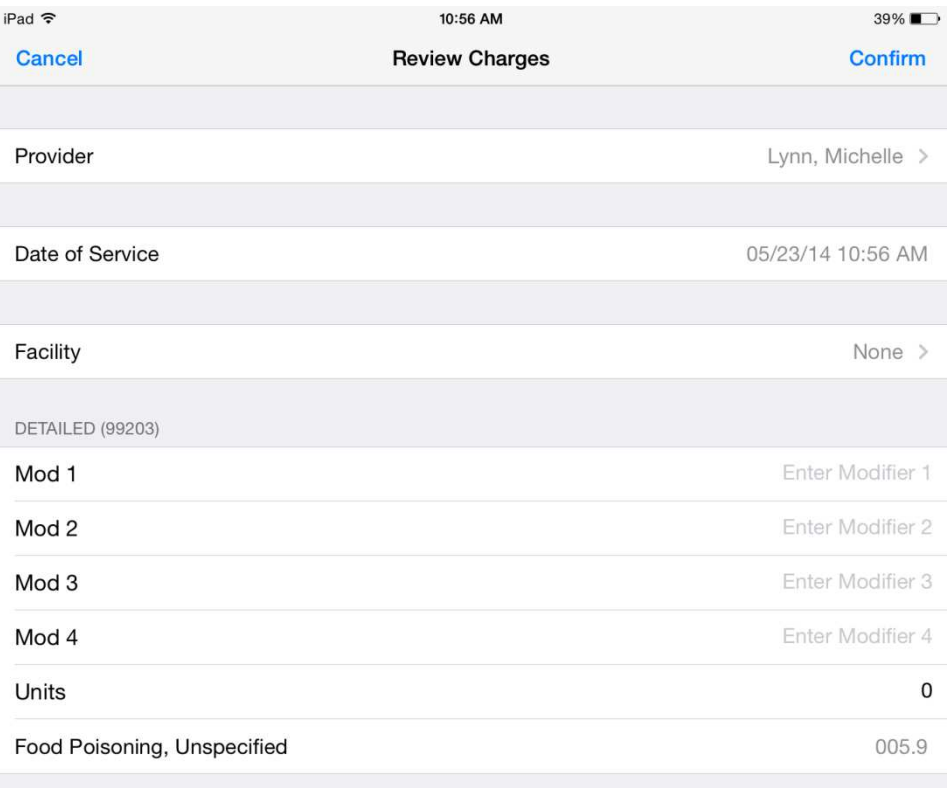

**NOTES** 

10. When you are ready, tap **Confirm**. The charges will be sent to Medisoft and the biller can create a claim.